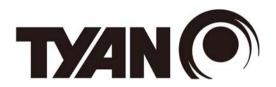

# TN71-BP012

# Service Engineer's Manual

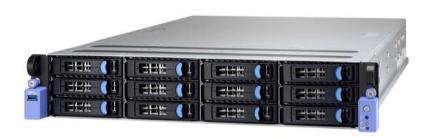

# Copyright

This publication, including all photographs, illustrations, and software, is protected under international copyright laws, with all rights reserved. Neither this manual, nor any material contained herein, may be reproduced without written consent of manufacturer

Copyright 2016 MITAC COMPUTING TECHNOLOGY CORPORATION. All rights reserved. TYAN® is a registered trademark of MITAC COMPUTING TECHNOLOGY CORPORATION.

Version 1 0f

#### Disclaimer

Information contained in this document is furnished by MITAC COMPUTING TECHNOLOGY CORPORATION and has been reviewed for accuracy and reliability prior to printing. MiTAC assumes no liability whatsoever, and disclaims any express or implied warranty, relating to sale and/or use of TYAN® products including liability or warranties relating to fitness for a particular purpose or merchantability. MiTAC retains the right to make changes to produce descriptions and/or specifications at any time, without notice. In no event will MiTAC be held liable for any direct or indirect, incidental or consequential damage, loss of use, loss of data or other malady resulting from errors or inaccuracies of information contained in this document.

# **Trademark Recognition**

All registered and unregistered trademarks and company names contained in this manual are property of their respective owners including, but not limited to the following.

TYAN® is a trademark of MITAC COMPUTING TECHNOLOGY CORPORATION.

 $Intel^{\textcircled{@}}$  is a trademark of  $Intel^{\textcircled{@}}$  Corporation.

AMI<sup>®</sup>, AMIBIOS<sup>®</sup> and combinations thereof are trademarks of AMI Technologies.

Microsoft<sup>®</sup>, Windows<sup>®</sup> are trademarks of Microsoft Corporation. IBM<sup>®</sup>, PC<sup>®</sup>, AT<sup>®</sup> and PS/2<sup>®</sup> are trademarks of IBM Corporation. Winbond<sup>®</sup> is a trademark of Winbond Electronics Corporation.

#### **FCC Declaration**

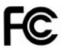

#### Notice for the USA

Compliance Information Statement (Declaration of Conformity Procedure) DoC FCC Part 15: This device complies with part 15 of the FCC Rules

This device complies with Part 15 of the FCC Rules. Operation is subject to the following conditions:

- This device must not cause harmful interference.
- This device must accept any interference received, including interference that may cause undesirable operation.

This equipment has been tested and found to comply with the limits for a Class A digital device, pursuant to Part 15 of the FCC Rules. These limits are designed to provide reasonable protection against harmful interference when the equipment is operated in a commercial environment. This equipment generates, uses, and can radiate radio frequency energy and, if not installed and used in accordance with the instruction manual, may cause harmful interference to radio communications. Operation of this equipment in a residential area is likely to cause harmful interference in which case the user will be required to correct the interference at his own expense.

#### **Notice for Canada**

This Class A digital apparatus complies with Canadian ICES-003. Cet appareil numérique de la Classe A est conforme à la norme NMB-003 du Canada.

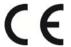

### **Notice for Europe (CE Mark)**

This product is in conformity with the Council Directive 2004/108/EC.

**CAUTION:** Lithium battery included with this board. Do not puncture, mutilate, or dispose of battery in fire. There will be danger of explosion if battery is incorrectly replaced. Replace only with the same or equivalent type recommended by manufacturer. Dispose of used battery according to manufacturer instructions and in accordance with your local regulations.

この装置は、クラスA情報技術装置です。この装置を家庭環境で使用すると電波妨害を引き起こすことがあります。この場合には使用者が適切な対策を講ずるよう要求されることがあります。

VCCI-A

#### Taiwan BSMI RoHS declaration

|                                  |                                                |                      | ÷π /#:               | 7 to 2 to 10 to                         |                                              |                                                      |
|----------------------------------|------------------------------------------------|----------------------|----------------------|-----------------------------------------|----------------------------------------------|------------------------------------------------------|
|                                  |                                                |                      | 設備。<br>Fauinme       |                                         | r                                            |                                                      |
|                                  | Equipment Name: Server<br>限用物質及其化學符號           |                      |                      |                                         |                                              |                                                      |
|                                  | Restricted substances and its chemical symbols |                      |                      |                                         |                                              |                                                      |
| 單位<br>Unit                       | 鉛<br>Lead<br>(Pb)                              | 汞<br>Mercury<br>(Hg) | 鎘<br>Cadmium<br>(Cd) | 六價鉻<br>Hexavalent<br>Chromium<br>(Cr6+) | 多溴聯苯<br>Polybrominated<br>biphenyls<br>(PBB) | 多溴二苯醚<br>Polybrominated<br>diphenyl ethers<br>(PBDE) |
| 電池/電池組<br>Battery/Battery pack   | -                                              | 0                    | 0                    | 0                                       | 0                                            | 0                                                    |
| CD/DVD 驅動器<br>CD/DVD Drive       | -                                              | 0                    | 0                    | 0                                       | 0                                            | 0                                                    |
| 風扇 Fans                          | -                                              | 0                    | 0                    | 0                                       | 0                                            | 0                                                    |
| 硬碟 Hard Disk<br>Drive            | -                                              | 0                    | 0                    | 0                                       | 0                                            | 0                                                    |
| 擴充抽取盒 I/O<br>Drawer              | -                                              | 0                    | 0                    | 0                                       | 0                                            | 0                                                    |
| 機械組件<br>Mechanical<br>Assemblies | -                                              | 0                    | 0                    | 0                                       | 0                                            | 0                                                    |
| 塑膠材料 Plastics                    | 0                                              | 0                    | 0                    | 0                                       | 0                                            | 0                                                    |
| PCI 介面卡 PCI Card                 | -                                              | 0                    | 0                    | 0                                       | 0                                            | 0                                                    |
| 電源線 Power Cord                   | -                                              | 0                    | 0                    | 0                                       | 0                                            | 0                                                    |
| 電源供應器 Power Supply               | -                                              | 0                    | 0                    | 0                                       | 0                                            | 0                                                    |
| 印刷電路板 Printed Circuit Board      | -                                              | 0                    | 0                    | 0                                       | 0                                            | 0                                                    |
| 處理器模組<br>Processor Module        | _                                              | 0                    | 0                    | 0                                       | 0                                            | 0                                                    |
| 固態硬碟 Solid State<br>Drive        | -                                              | 0                    | 0                    | 0                                       | 0                                            | 0                                                    |

備考 1: "O" 係指該項限用物質之百分比含量未超出百分比含量基準值。

Note 1: "O" indicates that the percentage content of the restricted substance does not exceed the percentage of reference value of presence.

備考 2: "-"係指該項限用物質為排除項目。

Note 2: "-" indicates that the restricted substance corresponds to the exemption.

法律免責聲明 CNS 15663 免責聲明: 此表格提供的資訊僅符合台灣適用法律。並不代表神雲科技向客戶履行任何保證或責任。該表格的假設正常條件是產品的使用情況與神雲科技操作手冊運作一致。

CNS 15663 Disclaimer: The information provided in this table is solely to comply with applicable laws of Taiwan. It does not create any warranties or liabilities on behalf of MiTAC Computing Technology Corporation ("MiTAC") to customers. The table assumes that the product will be used under normal conditions in accordance with the MiTAC operating manual.

#### **About this Manual**

This manual is intended for trained service technician/personnel with hardware knowledge of computers. Components inside the compartments should be serviced only by a trained service technician/personnel. This manual is aimed to provide you with instructions on installing your TYAN TN71-BP012.

### How this guide is organized

This guide contains the following parts:

#### Chapter 1: Overview

This chapter provides an introduction to the TYAN TN71-BP012 barebones and standard parts list, describes the external components, gives an overview of the product from different angles.

#### Chapter 2: Setting Up

This chapter covers procedures on installing the processors, memory modules, hard drivers and other optional parts.

#### **Chapter 3: Replacing the Pre-installed Components**

This chapter covers the removal and replacement procedures for pre-installed components.

#### **Chapter 4: Mainboard Information**

This chapter lists the hardware setup procedures that you need to abide by when installing system components. It includes description of the jumpers and connectors on the motherboard.

#### Chapter5: Petitboot Bootloader

This chapter describes the Petitboot menu program. The menu program lets you modify basic configuration settings. The settings are then stored in a NVRAM partition that retains the information even when the power is turned off.

#### **Chapter 6: Diagnostics**

This chapter introduces the Hostboot initial program loads (IPLs) progress codes The table describes the type of checkpoints that may occur during the IPLs portion of the Hostboot: BIOS codes and technical terms to provide better service for the customers.

### Appendix:

This chapter provides the cable connection table, the FRU parts list for reference of system setup, and technical support in case a problem arises with your system.

### Safety and Compliance Information

Before installing and using TYAN TN71-BP012, take note of the following precautions:

- Read all instructions carefully.
- Do not place the unit on an unstable surface, cart, or stand.
- Do not block the slots and opening on the unit, which are provided for ventilation.
- Only use the power source indicated on the marking label. If you are not sure, contact the power company.
- The unit uses a three-wire ground cable, which is equipped with a third pin to ground the unit and prevent electric shock. Do not defeat the purpose of this pin. If your outlet does not support this kind of plug, contact your electrician to replace your obsolete outlet.
- Do not place anything on the power cord. Place the power cord where it will not be in the way of foot traffic.
- Follow all warnings and cautions in this manual and on the unit case.
- Do not push objects in the ventilation slots as they may touch high voltage components and result in shock and damage to the components.
- When replacing parts, ensure that you use parts specified by the manufacturer
- When service or repairs have been done, perform routine safety checks to verify that the system is operating correctly.
- Avoid using the system near water, in direct sunlight, or near a heating device.
- · Cover the unit when not in use.

# **Safety Information**

Retain and follow all product safety and operating instructions provided with your equipment. In the event of a conflict between the instructions in this guide and the instructions in equipment documentation, follow the guidelines in the equipment documentation.

Observe all warnings on the product and in the operating instructions. To reduce the risk of bodily injury, electric shock, fire and damage to the equipment, observe all precautions included in this guide.

You must become familiar with the safety information in this guide before you install, operate, or service TYAN products.

# Symbols on Equipment

| <u> </u> | <b>Caution</b> . This symbol indicates a potential hazard. The potential for injury exists if cautions are not observed. Consult equipment documentation for specific details.                                                           |
|----------|----------------------------------------------------------------------------------------------------|
| <b>D</b> | <b>Caution.</b> Slide-mounted equipment is not to be used as a shelf or a work space.                                                                                                    |
| 4        | <b>Warning.</b> This symbol indicates the presence of hazardous energy circuits or electric shock hazards. Refer all servicing to qualified personnel.                                                                                   |
| <u> </u> | Warning. This symbol indicates the presence of a hot surface or hot component. If this surface is contacted, the potential for injury exists.  To reduce risk of injury from a hot component, allow the surface to cool before touching. |

#### **General Precautions**

• Follow all caution and warning instructions marked on the equipment and explained in the accompanying equipment documentation.

#### Machine Room Environment

- · This device is for use only in a machine room or IT room.
- Make sure that the area in which you install the system is properly ventilated and climate-controlled.

- Ensure that the voltage and frequency of your power source match the voltage and frequency inscribed on the electrical rating label of the equipment.
- Do not install the system in or near a plenum, air duct, radiator, or heat register.
- · Never use the product in a wet location.

### **Equipment Chassis**

- Do not block or cover the openings to the system.
- Never push objects of any kind through openings in the equipment. Dangerous voltages might be present.
- Conductive foreign objects can produce a short circuit and cause fire, electric shock, or damage to your equipment.
- · Lift equipment using both hands and with your knees bent.

#### **Equipment Racks**

To avoid injury or damage to the equipment:

- Observe local occupational health and safety requirements and guidelines for manual materials handling.
- Do not attempt to move a rack by yourself; a minimum of two people are needed to move a rack.
- Do not attempt to move a fully loaded rack. Remove equipment from the rack before moving it.
- Do not attempt to move a rack on an incline that is greater than 10 degrees from the horizontal.
- · Make sure the rack is properly secured to the floor or ceiling.
- Make sure the stabilizing feet are attached to the rack if it is a single-rack installation.
- Make sure racks are coupled together if it is a multiple-rack installation.
- Make sure the rack is level and stable before installing an appliance in the rack.
- · Make sure the leveling jacks are extended to the floor.

- Make sure the full weight of the rack rests on the leveling jacks.
- Always load the rack from the bottom up. Load the heaviest component in the rack first.
- Make sure the rack is level and stable before pulling a component out of the rack.
- Make sure only one component is extended at a time. A rack might become unstable if more than one component is extended.

### To avoid damage to the equipment:

- The rack width and depth must allow for proper serviceability and cable management.
- Ensure that there is adequate airflow in the rack. Improper installation or restricted airflow can damage the equipment.
- The rack cannot have solid or restricted airflow doors. You must use a mesh door on the front and back of the rack or remove the doors to ensure adequate air flow to the system.
- If you install the Model in a rack, do not place equipment on top of the unit. It will cause restricted airflow and might cause damage to the equipment.
- Make sure the product is properly matted with the rails. Products that are improperly matted with the rails might be unstable.
- Verify that the AC power supply branch circuit that provides power to the rack is not overloaded. This will reduce the risk of personal injury, fire, or damage to the equipment. The total rack load should not exceed 80 percent of the branch circuit rating. Consult the electrical authority having jurisdiction over your facility wiring and installation requirements.

### **Equipment Power Cords**

- Use only the power cords and power supply units provided with your system. The system might have one or more power cords.
- Plug the power cord into a grounded (earthed) electrical outlet that is easily accessible at all times.
- In all European electrical environments, you must ground the Green/Yellow tab on the power cord. If you do not ground the Green/Yellow tab, it can cause an electrical shock due to high leakage currents.
- Do not place objects on AC power cords or cables. Arrange them so that no

one might accidentally step on or trip over them.

- Do not pull on a cord or cable. When unplugging from the electrical outlet, grasp the cord by the plug.
- To reduce the risk of electrical shock, disconnect all power cords before servicing the appliance.

#### **Equipment Batteries**

- The system battery contains lithium manganese dioxide. If the battery pack is not handled properly, there is risk of fire and burns.
- Do not disassemble, crush, puncture, short external contacts, or dispose of the battery in fire or water.
- Do not expose the battery to temperatures higher than 60°C (140°F).
- The system battery is not replaceable. If the battery is replaced by an incorrect type, there is danger of explosion. Replace the battery only with a spare designated for your product.
- · Do not attempt to recharge the battery.
- Dispose of used batteries according to the instructions of the manufacturer. Do not dispose of batteries with the general household waste. To forward them to recycling or proper disposal, use the public collection system or return them to TYAN, your authorized TYAN partner, or their agents.

### **Equipment Modifications**

• Do not make mechanical modifications to the system. TYAN is not responsible for the regulatory compliance of TYAN equipment that has been modified.

### **Equipment Repairs and Servicing**

- The installation of internal options and routine maintenance and service of this product should be performed by individuals who are knowledgeable about the procedures, precautions, and hazards associated with equipment containing hazardous energy levels.
- Do not exceed the level of repair specified in the procedures in the product documentation. Improper repairs can create a safety hazard.
- · Allow the product to cool before removing covers and touching internal

#### components.

- Remove all watches, rings, or loose jewelry when working before removing covers and touching internal components.
- Do not use conductive tools that could bridge live parts.
- Use gloves when you remove or replace system components; they can become hot to the touch.
- If the product sustains damage requiring service, disconnect the product from the AC electrical outlet and refer servicing to an authorized service provider. Examples of damage requiring service include:
- The power cord, extension cord, or plug has been damaged.
- Liquid has been spilled on the product or an object has fallen into the product.
- The product has been exposed to rain or water.
- The product has been dropped or damaged.
- The product does not operate normally when you follow the operating instructions.

# **Table of Contents**

|              | )verview                                  |    |
|--------------|-------------------------------------------|----|
| 1.1 Abo      | out the TYAN TN71-BP012                   | 15 |
| 1.2 Pro      | duct Models                               | 15 |
|              | tures                                     |    |
| 1.4 Stai     | ndard Parts List                          | 23 |
| 1.4.1        | Box Contents                              | 23 |
| 1.4.2        | Accessories                               | 23 |
| 1.5 Abo      | out the Product                           |    |
| 1.5.1        | System Front View                         | 24 |
| 1.5.2        | System Rear View                          |    |
| 1.5.3        | System Top View                           | 28 |
| Chapter 2: S | etting Up                                 |    |
| 2.0.1        | Before you Begin                          | 29 |
| 2.0.2        | Work Area                                 |    |
| 2.0.3        | Tools                                     | 29 |
| 2.0.4        | Precautions                               | 30 |
| 2.1 Inst     | alling Motherboard Components             | 31 |
| 2.1.1        | Removing the Chassis Cover                |    |
| 2.1.2        | Removing the Air Duct                     | 32 |
| 2.1.3        | Installing the CPU, Heatsink and Air Duct |    |
| 2.1.4        | Installing the Memory                     | 36 |
| 2.1.5        | Installing the LAN Mezz Card              | 39 |
| 2.1.6        | Installing Hard Drives                    | 40 |
| 2.2 Rac      | k Mounting                                | 46 |
| 2.2.1        | Installing the Server in a Rack           | 46 |
| 2.2.2        | Installing the inner Rails to the Chassis | 47 |
| 2.2.3        | Installing the Outer Rails to the Rack    | 49 |
| 2.2.4        | Rack mounting the Server                  | 50 |
| Chapter 3: R | eplacing Pre-Installed Components         | 51 |
| 3.0.1        | Introduction                              |    |
| 3.0.2        | Disassembly Flowchart                     | 51 |
| 3.1 Ren      | noving the Cover                          |    |
| 3.2 Rep      | placing Motherboard Components            | 52 |
| 3.2.1        | Disconnecting All Motherboard Cables      |    |
| 3.2.2        | Removing the Motherboard                  | 54 |
| 3.3 Rep      | placing the Storage Mezz Card             |    |
|              | placing the Power Distribution Board      |    |
| 3.4.1        | Power Distribution Board Features         | 58 |
| 342          | Pin Definitions                           |    |

|    | 3.5   | Replacing the HDD Backplane Board         | 61  |
|----|-------|-------------------------------------------|-----|
|    |       | .1 HDD BP Board Features                  | 65  |
|    | 3.5.  | .2 Connector Pin Definitions              |     |
|    | 3.6   | Replacing the Front Panel Board           | 67  |
|    | 3.6.  | .1 Front Panel Board Features             | 68  |
|    | 3.6.  | .2 Connector Pin Definitions              | 68  |
|    | 3.7   | Replacing the USB Board                   | 69  |
|    | 3.8   | Replacing the Fans                        |     |
|    | 3.9   | Replacing the Power Supply                |     |
| Ch | apter | 4: Mainboard Information                  | 73  |
|    | 4.1   | Board Image                               | 74  |
|    | 4.2   | Block Diagram                             | 75  |
|    | 4.3   | Mainboard Mechanical Drawing              | 76  |
|    | 4.4   | Board Parts, Jumpers and Connectors       |     |
|    | 4.5   | Tips on Installing Motherboard in Chassis | 84  |
|    | 4.6   | Memory                                    | 86  |
|    | 4.7   | Connecting External Devices               | 88  |
|    | 4.8   | Installing the Power Supply               | 89  |
| Ch | apter | 5: Petitboot Bootloader                   | 91  |
|    | 5.1   | About the Petitboot                       | 91  |
|    | 5.1.  |                                           |     |
|    | 5.1.  | .2 Getting Help                           | 92  |
|    | 5.1.  | .3 In Case of Problems                    | 92  |
|    | 5.1.  | .4 Setup Variations                       | 92  |
|    | 5.2   | Petitboot Main Menu                       | 93  |
|    | 5.3   | Petitboot System Information              |     |
|    | 5.4   | Petitboot System Configuration            | 96  |
|    | 5.5   | Petitboot Config Retrieval                |     |
|    | 5.6   | Petitboot Shell                           | 99  |
| Ch | apter | 6: Diagnostics                            | 101 |
|    | 6.1   | Flash Utility                             |     |
|    | 6.2   | Hostboot IPLs Progress Code               | 102 |
|    |       | ix I: Cable Connection Tables             |     |
| Αp | pendi | x II: FRU Parts Table                     | 111 |
|    |       | ix III: Set BMC IP address                |     |
| •  | A.1   |                                           |     |
|    | A.2   |                                           |     |
| Δn | nondi | iv IV: Technical Support                  |     |

# **Chapter 1: Overview**

#### 1.1 About the TYAN TN71-BP012

Congratulations on your purchase of the TYAN® TN71-BP012, a highly optimized 2U rack-mountable barebone system. The TN71-BP012 is designed to support single IBM® Power 8 Turismo SCM processor and up to 1024GB 1333MHz DDR3L-RDIMM memory, providing a rich feature set and incredible performance. Leveraging advanced technology from IBM®, the TN71-BP012 server system is capable of offering scalable 32 and 64-bit computing, high bandwidth memory design, and lightning-fast PCI-E bus implementation. The TN71-BP012 not only empowers your company in nowadays IT demand but also offers a smooth path for future application usage.

TYAN<sup>®</sup> also offers the TN71-BP012 in a version that can support up to fourteen 3.5" fixed hard drives. The TN71-BP012 uses TYAN's latest chassis featuring a robust structure and a solid mechanical enclosure. All of this provides TN71-BP012 the power and flexibility to meet the needs of nowadays server application.

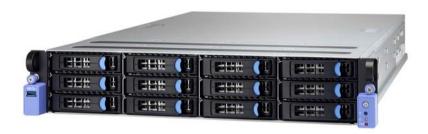

#### 1.2 Product Models

The system board within the Tyan MicroServer blades contain different processors and chipsets, which are defined by the following models:

• TN71-BP012: IBM-based platform

# 1.3 Features

# TYAN TN71-BP012 (BSP012T71V14HR-4T-3)

|                              | Form Factor                           | 2U Rackmount                                                                                                    |
|------------------------------|---------------------------------------|----------------------------------------------------------------------------------------------------|
| System                       | Gross Weight                          | 21 kg                                                                                                    |
|                              | Chassis Model                         | TN71                                                                                                    |
|                              | Dimension (D x W x H)                 | 28" x 17.72" x 3.43" (711 x 450 x 87mm)                                                                          |
|                              | Barebone                              | BP012T71V14HR                                                                                                    |
|                              | Motherboard                           | SP012GMR                                                                                                    |
|                              | Buttons                               | (1) ID / (1) PWR w/ LED                                                                                          |
| Front Panel                  | LEDs                                  | (1) ID / (1) Warning                                                                                             |
|                              | I/O Ports                             | (1) USB 3.0 port                                                                                                 |
|                              | Type / Q'ty                           | 3.5" Hot-Swap / (14) *(12) in front need a discrete HBA/RAID adapter to enable / *(2) in rear w/ 2-in-1 HDD tray |
| External Drive               | HDD backplane support                 | SAS 12Gb/s/ SATA 6Gb/s                                                                                           |
| Bay                          | Pre-install TYAN<br>Mezz Card         | MP012-9235-4I w/SATA 6G to enable (2) 3.5" HDD in rear                                                           |
|                              |                                       | .5" hard disk drives, the front and the rear HDD trays ation of 2.5" hard disk drives.                           |
| System Cooling Configuration | FAN                                   | (5) 8cm fans                                                                                                    |
|                              | Туре                                  | RPSU                                                                                                    |
|                              | Efficiency                            | 80 plus Platinum                                                                                                 |
|                              | Redundancy                            | 1+1                                                                                                    |
| Power Supply                 | Serviceability                        | Hot-swap                                                                                                    |
|                              | Input Range                           | AC 100-127V/12.47A / AC 200-240V/7.08A                                                                           |
|                              | Frequency                             | 47 - 63 Hertz                                                                                                    |
|                              | <b>Output Watts</b>                   | 1,200 Watts / *100-127V support 1,000 Watts only                                                                 |
|                              | Supported CPU<br>Series               | IBM POWER8 Turismo SCM processor                                                                                 |
| Processor                    | Socket Type / Q'ty                    | IBM POWER8 Turismo SCM/ (1)                                                                                      |
|                              | Thermal Design<br>Point (TDP) wattage | Up to 190W                                                                                                    |
|                              | Pre-install Processor                 | (1) IBM POWER8 8-Core 3.325 GHz processor                                                                        |
| Chipset                      | Switch IC                             | (1) PLX PEX8748                                                                                                  |
|                              | Chipset                               | (4) IBM Centaur Memory Buffers                                                                                   |
|                              | Supported DIMM Qty                    | (32) DIMM slots                                                                                                  |
| Mamani                       | DIMM Type / Speed                     | DDR3L-RDIMM 1333                                                                                                 |
| Memory                       | Capacity                              | Up to 1,024GB                                                                                                    |
|                              | Memory voltage                        | 1.35V                                                                                                    |
|                              |                                       |                                                                                                    |

|                      | Pre-install Memory                | (8) R-DDR3L 16GB (Samsung R-DDR3L)                                                                                                    |
|----------------------|-----------------------------------|----------------------------------------------------------------------------------------------------|
|                      | PCI-E                             | (1) PCI-E Gen3 x16 slots / (3) PCI-E Gen3 x8 slots                                                                                                    |
| Expansion Slots      | Pre-install TYAN<br>Mezz Card     | MP012-9235-4I / MP012-B840-4T                                                                                                    |
|                      | Port Q'ty                         | (1) PHY / (4) 10GbE ports                                                                                                    |
| LAN                  | Pre-install TYAN<br>LAN Mezz Card | (1) MP012-B840-4T Qlogic10GbE LAN Mezz Card                                                                                                    |
|                      | PHY                               | Broadcom BCM5221 PHY (dedicated for IPMI connection)                                                                                                    |
| Storage              | Pre-install HDD/SSD               | (2) 4TB HDDs (Toshiba)                                                                                                    |
|                      | Connector type                    | D-Sub 15-pin                                                                                                    |
| Graphic              | Resolution                        | Up to 1920x1200                                                                                                    |
|                      | Chipset                           | Aspeed AST2400                                                                                                    |
|                      | USB                               | (4) USB ports (1 USB3.0 at front, 2 USB3.0 at rear, 1 USB1.1 at rear port, no function)                                                                          |
| I/O Ports            | COM                               | (1) DB-9 COM port                                                                                                    |
|                      | VGA                               | (1) D-Sub 15-pin port                                                                                                    |
|                      | RJ-45                             | (4) 10GbE, (1) PHY dedicated for IPMI                                                                                                    |
|                      | Chipset                           | Aspeed AST2400                                                                                                    |
| System               | Voltage                           | Monitors voltage for CPU, memory, chipset & powe supply                                                                                                    |
| System<br>Monitoring | Temperature                       | Monitors temperature for CPU & memory & system environment                                                                                                    |
|                      | LED                               | Over temperature warning indicator / Fan & PSU fai LED indicator                                                                                                 |
|                      | Onboard Chipset                   | Onboard Aspeed AST2400                                                                                                    |
| Server<br>Management | AST2400 IPMI<br>Feature           | IPMI 2.0 compliant baseboard management controller (BMC) / Supports storage over IP and remote platform-flash / USB 2.0 virtual hub                              |
|                      | Brand / ROM Size                  | IBM / 64MB                                                                                                    |
| PNOR                 | Features                          | Boot from USB device / CD-ROM / Storage / PXE via LAN / IPMI Support / Device Tree / Console Redirection / OCC (Power Management) / Petitboot Bootloader (PPC64) |
| Pogulation           | FCC (DoC)                         | Class A                                                                                                    |
| Regulation           | CE (DoC)                          | Yes                                                                                                    |
| Operating            | Operating Temp.                   | 10° C ~ 35° C (50° F~ 95° F)                                                                                                    |
|                      | Non-operating Temp                | 40° C ~ 70° C (-40° F ~ 158° F)                                                                                                    |
| Environment          | In/Non-operating<br>Humidity      | 90%, non-condensing at 35° C                                                                                                    |
| RoHS                 | RoHS 6/6 Compliant                | Yes                                                                                                    |
| Package              | Barebone                          | (1) TN71-BP012 Barebone w/MP012-9235-4I SATA<br>6G Mezz Card                                                                                                    |
| Contains             | Manual                            | (1) Web User's manual / (1) Quick Installation Guide                                                                                                    |
|                      |                                   | ( )                                                                                                    |

| Others | (8) R-DDR3L 16GB (Samsung R-DDR3L) / (1) IBM POWER8 8-Core 3.325 GHz processor / (1) MP012-B840-4T Qlogic10GbE LAN Mezz Card / (2) 4TB HDDs (Toshiba) |
|--------|----------------------------------------------------------------------------------------------------|

# TYAN TN71-BP012 (BSP012T71V14HR-4T-4)

| I TAIN IIN / I                 | DI 012 (D3I 01                                                                                                    |                                                                                                    |
|--------------------------------|----------------------------------------------------------------------------------------------------|----------------------------------------------------------------------------------------------------|
|                                | Form Factor                                                                                                    | 2U Rackmount                                                                                                    |
|                                | Gross Weight                                                                                                    | 21 kg                                                                                                    |
|                                | Chassis Model                                                                                                    | TN71                                                                                                    |
| System                         | Dimension (D x W x H)                                                                                                    | 28" x 17.72" x 3.43" (711 x 450 x 87mm)                                                                                                    |
|                                | Barebone                                                                                                    | BP012T71V14HR                                                                                                    |
|                                | Motherboard                                                                                                    | SP012GMR                                                                                                    |
|                                | Buttons                                                                                                    | (1) ID / (1) PWR w/ LED                                                                                                    |
| Front Panel                    | LEDs                                                                                                    | (1) ID / (1) Warning                                                                                                    |
|                                | I/O Ports                                                                                                    | (1) USB 3.0 port                                                                                                    |
|                                | Type / Q'ty                                                                                                    | 3.5" Hot-Swap / (14) *(12) in front need a discrete HBA/RAID adapter to enable / *(2) in rear w/ 2-in-1 HDD tray                                                                                                    |
| External Drive<br>Bay          | HDD backplane support                                                                                                    | SAS 12Gb/s/ SATA 6Gb/s                                                                                                    |
| Бау                            | Pre-install TYAN<br>Mezz Card                                                                                                    | MP012-9235-4l w/SATA 6G to enable (2) 3.5" HDD in rear                                                                                                    |
|                                |                                                                                                    | .5" hard disk drives, the front and the rear HDD trays ation of 2.5" hard disk drives.                                                                                                    |
|                                |                                                                                                    | and the state of the state of t |
| System Cooling Configuration   | FAN                                                                                                    | (5) 8cm fans                                                                                                    |
|                                | <del>- ''</del>                                                                                                    |                                                                                                    |
|                                | FAN                                                                                                    | (5) 8cm fans                                                                                                    |
|                                | FAN<br>Type                                                                                                    | (5) 8cm fans<br>RPSU                                                                                                    |
|                                | FAN Type Efficiency                                                                                                    | (5) 8cm fans  RPSU  80 plus Platinum                                                                                                    |
| Configuration                  | FAN Type Efficiency Redundancy                                                                                                    | (5) 8cm fans  RPSU  80 plus Platinum  1+1                                                                                                    |
| Configuration                  | FAN Type Efficiency Redundancy Serviceability                                                                                                    | (5) 8cm fans  RPSU  80 plus Platinum  1+1  Hot-swap                                                                                                    |
| Configuration                  | Type Efficiency Redundancy Serviceability Input Range                                                                                                    | (5) 8cm fans  RPSU  80 plus Platinum  1+1  Hot-swap  AC 100-127V/12.47A / AC 200-240V/7.08A                                                                                                    |
| Configuration                  | FAN Type Efficiency Redundancy Serviceability Input Range Frequency                                                                                                    | (5) 8cm fans  RPSU  80 plus Platinum  1+1  Hot-swap  AC 100-127V/12.47A / AC 200-240V/7.08A  47 - 63 Hertz                                                                                                    |
| Power Supply                   | FAN  Type Efficiency Redundancy Serviceability Input Range Frequency Output Watts Supported CPU                                                                                                    | (5) 8cm fans  RPSU  80 plus Platinum  1+1  Hot-swap  AC 100-127V/12.47A / AC 200-240V/7.08A  47 - 63 Hertz  1,200 Watts / *100-127V support 1,000 Watts only                                                                                                    |
| Configuration                  | FAN  Type Efficiency Redundancy Serviceability Input Range Frequency Output Watts Supported CPU Series                                                                                                | (5) 8cm fans  RPSU  80 plus Platinum  1+1  Hot-swap  AC 100-127V/12.47A / AC 200-240V/7.08A  47 - 63 Hertz  1,200 Watts / *100-127V support 1,000 Watts only  IBM POWER8 Turismo SCM processor                                                                                                    |
| Power Supply                   | FAN  Type Efficiency Redundancy Serviceability Input Range Frequency Output Watts Supported CPU Series Socket Type / Q'ty Thermal Design Point (TDP) wattage                                          | (5) 8cm fans  RPSU  80 plus Platinum  1+1  Hot-swap  AC 100-127V/12.47A / AC 200-240V/7.08A  47 - 63 Hertz  1,200 Watts / *100-127V support 1,000 Watts only  IBM POWER8 Turismo SCM processor  IBM POWER8 Turismo SCM/ (1)                                                                                                    |
| Power Supply Processor         | FAN  Type Efficiency Redundancy Serviceability Input Range Frequency Output Watts Supported CPU Series Socket Type / Q'ty Thermal Design Point (TDP) wattage                                          | (5) 8cm fans  RPSU  80 plus Platinum  1+1  Hot-swap  AC 100-127V/12.47A / AC 200-240V/7.08A  47 - 63 Hertz  1,200 Watts / *100-127V support 1,000 Watts only  IBM POWER8 Turismo SCM processor  IBM POWER8 Turismo SCM/ (1)  Up to 190W                                                                                                    |
| Power Supply                   | FAN  Type Efficiency Redundancy Serviceability Input Range Frequency Output Watts Supported CPU Series Socket Type / Q'ty Thermal Design Point (TDP) wattage Pre-install Processor                    | (5) 8cm fans  RPSU  80 plus Platinum  1+1  Hot-swap  AC 100-127V/12.47A / AC 200-240V/7.08A  47 - 63 Hertz  1,200 Watts / *100-127V support 1,000 Watts only  IBM POWER8 Turismo SCM processor  IBM POWER8 Turismo SCM/ (1)  Up to 190W  (1) IBM POWER8 10-Core 2.926 GHz processor                                                                                                    |
| Power Supply Processor Chipset | FAN  Type Efficiency Redundancy Serviceability Input Range Frequency Output Watts Supported CPU Series Socket Type / Q'ty Thermal Design Point (TDP) wattage Pre-install Processor Switch IC          | (5) 8cm fans  RPSU  80 plus Platinum  1+1  Hot-swap  AC 100-127V/12.47A / AC 200-240V/7.08A  47 - 63 Hertz  1,200 Watts / *100-127V support 1,000 Watts only  IBM POWER8 Turismo SCM processor  IBM POWER8 Turismo SCM/ (1)  Up to 190W  (1) IBM POWER8 10-Core 2.926 GHz processor  (1) PLX PEX8748  (4) IBM Centaur Memory Buffers                                                                                                    |
| Power Supply  Processor        | FAN  Type  Efficiency Redundancy Serviceability Input Range Frequency Output Watts Supported CPU Series Socket Type / Q'ty Thermal Design Point (TDP) wattage Pre-install Processor Switch IC Chipset | (5) 8cm fans  RPSU  80 plus Platinum  1+1  Hot-swap  AC 100-127V/12.47A / AC 200-240V/7.08A  47 - 63 Hertz  1,200 Watts / *100-127V support 1,000 Watts only  IBM POWER8 Turismo SCM processor  IBM POWER8 Turismo SCM/ (1)  Up to 190W  (1) IBM POWER8 10-Core 2.926 GHz processor  (1) PLX PEX8748  (4) IBM Centaur Memory Buffers                                                                                                    |

|                          | Capacity                          | Up to 1,024GB                                                                                                    |
|--------------------------|-----------------------------------|----------------------------------------------------------------------------------------------------|
|                          | Memory voltage                    | 1.35V                                                                                                    |
|                          | Pre-install Memory                | (16) R-DDR3L 16GB (Samsung R-DDR3L)                                                                                                    |
|                          | PCI-E                             | (1) PCI-E Gen3 x16 slots / (3) PCI-E Gen3 x8 slots                                                                                                    |
| <b>Expansion Slots</b>   | Pre-install TYAN<br>Mezz Card     | MP012-9235-4I / MP012-B840-4T                                                                                                    |
|                          | Port Q'ty                         | (1) PHY / (4) 10GbE ports                                                                                                    |
| LAN                      | Pre-install TYAN<br>LAN Mezz Card | (1) MP012-B840-4T Qlogic10GbE LAN Mezz Card                                                                                                    |
|                          | PHY                               | Broadcom BCM5221 PHY (dedicated for IPMI connection)                                                                                                    |
| Storage                  | Pre-install HDD/SSD               | (2) 4TB HDDs (Toshiba)                                                                                                    |
|                          | Connector type                    | D-Sub 15-pin                                                                                                    |
| Graphic                  | Resolution                        | Up to 1920x1200                                                                                                    |
|                          | Chipset                           | Aspeed AST2400                                                                                                    |
|                          | USB                               | (4) USB ports (1 USB3.0 at front, 2 USB3.0 at rear, 1 USB1.1 at rear port, no function)                                                                          |
| I/O Ports                | COM                               | (1) DB-9 COM port                                                                                                    |
|                          | VGA                               | (1) D-Sub 15-pin port                                                                                                    |
|                          | RJ-45                             | (4) 10GbE, (1) PHY dedicated for IPMI                                                                                                    |
|                          | Chipset                           | Aspeed AST2400                                                                                                    |
| System                   | Voltage                           | Monitors voltage for CPU, memory, chipset & powe supply                                                                                                    |
| Monitoring               | Temperature                       | Monitors temperature for CPU & memory & system environment                                                                                                    |
|                          | LED                               | Over temperature warning indicator / Fan & PSU fai LED indicator                                                                                                 |
|                          | Onboard Chipset                   | Onboard Aspeed AST2400                                                                                                    |
| Server<br>Management     | AST2400 IPMI<br>Feature           | IPMI 2.0 compliant baseboard management controller (BMC) / Supports storage over IP and remote platform-flash / USB 2.0 virtual hub                              |
|                          | Brand / ROM Size                  | IBM / 64MB                                                                                                    |
| PNOR                     | Features                          | Boot from USB device / CD-ROM / Storage / PXE via LAN / IPMI Support / Device Tree / Console Redirection / OCC (Power Management) / Petitboot Bootloader (PPC64) |
| Pogulation               | FCC (DoC)                         | Class A                                                                                                    |
| Regulation               | CE (DoC)                          | Yes                                                                                                    |
|                          | Operating Temp.                   | 10° C ~ 35° C (50° F~ 95° F)                                                                                                    |
| Operating<br>Environment | Non-operating Temp.               | - 40° C ~ 70° C (-40° F ~ 158° F)                                                                                                    |
|                          | In/Non-operating<br>Humidity      | 90%, non-condensing at 35° C                                                                                                    |
| RoHS                     | RoHS 6/6 Compliant                | Yes                                                                                                    |
|                          |                                   |                                                                                                    |

|          | Barebone | (1) TN71-BP012 Barebone w/MP012-9235-4I SATA 6G Mezz Card                                                                                                    |
|----------|----------|----------------------------------------------------------------------------------------------------|
| Package  | Manual   | (1) Web User's manual / (1) Quick Installation Guide                                                                                                    |
| Contains | Others   | (1) MP012-B840-4T Qlogic10GbE LAN Mezz Card /<br>(1) IBM POWER8 10-Core 2.926 GHz processor /<br>(16) R-DDR3L 16GB (Samsung R-DDR3L) / (2)<br>4TB HDDs (Toshiba) |

| TYAN TN71                    | -BP012 (BSP01                                                         | 2T71V14HR-4T-5)                                                                                                  |
|------------------------------|-----------------------------------------------------------------------|----------------------------------------------------------------------------------------------------|
|                              | Form Factor                                                           | 2U Rackmount                                                                                                    |
| System                       | Gross Weight                                                          | 21 kg                                                                                                    |
|                              | Chassis Model                                                         | TN71                                                                                                    |
|                              | Dimension (D x W x H)                                                 | 28" x 17.72" x 3.43" (711 x 450 x 87mm)                                                                          |
|                              | Barebone                                                              | BP012T71V14HR                                                                                                    |
|                              | Motherboard                                                           | SP012GMR                                                                                                    |
|                              | Buttons                                                               | (1) ID / (1) PWR w/ LED                                                                                          |
| Front Panel                  | LEDs                                                                  | (1) ID / (1) Warning                                                                                             |
|                              | I/O Ports                                                             | (1) USB 3.0 port                                                                                                 |
|                              | Type / Q'ty                                                           | 3.5" Hot-Swap / (14) *(12) in front need a discrete HBA/RAID adapter to enable / *(2) in rear w/ 2-in-1 HDD tray |
| External Drive               | HDD backplane support                                                 | SAS 12Gb/s/ SATA 6Gb/s                                                                                           |
| Bay                          | Pre-install TYAN<br>Mezz Card                                         | MP012-9235-4I w/SATA 6G to enable (2) 3.5" HDD in rear                                                           |
|                              | NOTE: In addition to 3 support also the install                       | .5" hard disk drives, the front and the rear HDD trays lation of 2.5" hard disk drives.                          |
| System Cooling Configuration | FAN                                                                   | (5) 8cm fans                                                                                                    |
|                              | Туре                                                                  | RPSU                                                                                                    |
|                              | Efficiency                                                            | 80 plus Platinum                                                                                                 |
|                              | Redundancy                                                            | 1+1                                                                                                    |
| Power Supply                 | Serviceability                                                        | Hot-swap                                                                                                    |
|                              | Input Range                                                           | AC 100-127V/12.47A / AC 200-240V/7.08A                                                                           |
|                              | Frequency                                                             | 47 - 63 Hertz                                                                                                    |
|                              | <b>Output Watts</b>                                                   | 1,200 Watts / *100-127V support 1,000 Watts only                                                                 |
|                              | Supported CPU                                                         |                                                                                                    |
|                              | Series                                                                | IBM POWER8 Turismo SCM processor                                                                                 |
| Procesor                     |                                                                       | IBM POWER8 Turismo SCM processor  IBM POWER8 Turismo SCM/ (1)                                                    |
| Processor                    | Series                                                                | <u>'</u>                                                                                                    |
| Processor                    | Series<br>Socket Type / Q'ty<br>Thermal Design<br>Point (TDP) wattage | IBM POWER8 Turismo SCM/ (1)                                                                                      |

|                      | Chipset                        | (4) IBM Centaur Memory Buffers                                                                                                    |
|----------------------|--------------------------------|----------------------------------------------------------------------------------------------------|
|                      | Supported DIMM Qty             | (32) DIMM slots                                                                                                    |
|                      | DIMM Type / Speed              | DDR3L-RDIMM 1333                                                                                                    |
| Memory               | Capacity                       | Up to 1,024GB                                                                                                    |
|                      | Memory voltage                 | 1.35V                                                                                                    |
|                      | Pre-install Memory             | (32) R-DDR3L 16GB (Samsung R-DDR3L)                                                                                                    |
|                      | PCI-E                          | (1) PCI-E Gen3 x16 slots / (3) PCI-E Gen3 x8 slots                                                                                                    |
| Expansion Slots      | Pre-install TYAN<br>Mezz Card  | MP012-9235-4I / MP012-B840-4T                                                                                                    |
|                      | Port Q'ty                      | (1) PHY / (4) 10GbE ports                                                                                                    |
| LAN                  | Pre-install TYAN LAN Mezz Card | (1) MP012-B840-4T Qlogic10GbE LAN Mezz Card                                                                                                    |
|                      | PHY                            | Broadcom BCM5221 PHY (dedicated for IPMI connection)                                                                                                    |
| Storage              | Pre-install HDD/SSD            | (2) 1TB SSD (Micron)                                                                                                    |
|                      | Connector type                 | D-Sub 15-pin                                                                                                    |
| Graphic              | Resolution                     | Up to 1920x1200                                                                                                    |
|                      | Chipset                        | Aspeed AST2400                                                                                                    |
|                      | USB                            | (4) USB ports (1 USB3.0 at front, 2 USB3.0 at rear, 1 USB1.1 at rear port, no function)                                                                          |
| I/O Ports            | COM                            | (1) DB-9 COM port                                                                                                    |
|                      | VGA                            | (1) D-Sub 15-pin port                                                                                                    |
|                      | RJ-45                          | (4) 10GbE, (1) PHY dedicated for IPMI                                                                                                    |
|                      | Chipset                        | Aspeed AST2400                                                                                                    |
| System               | Voltage                        | Monitors voltage for CPU, memory, chipset & power supply                                                                                                    |
| Monitoring           | Temperature                    | Monitors temperature for CPU & memory & system environment                                                                                                    |
|                      | LED                            | Over temperature warning indicator / Fan & PSU fai LED indicator                                                                                                 |
|                      | Onboard Chipset                | Onboard Aspeed AST2400                                                                                                    |
| Server<br>Management | AST2400 IPMI<br>Feature        | IPMI 2.0 compliant baseboard management controller (BMC) / Supports storage over IP and remote platform-flash / USB 2.0 virtual hub                              |
|                      | Brand / ROM Size               | IBM / 64MB                                                                                                    |
| PNOR                 | Features                       | Boot from USB device / CD-ROM / Storage / PXE via LAN / IPMI Support / Device Tree / Console Redirection / OCC (Power Management) / Petitboot Bootloader (PPC64) |
| Regulation           | FCC (DoC)                      | Class A                                                                                                    |
| Regulation           | CE (DoC)                       | Yes                                                                                                    |
|                      | Operating Tomp                 | 10° C ~ 35° C (50° F~ 95° F)                                                                                                    |
| Operating            | Operating Temp.                | 10 0 00 0 (00 1 00 1)                                                                                                    |

|                     | In/Non-operating<br>Humidity | 90%, non-condensing at 35° C                                                                                                    |
|---------------------|------------------------------|----------------------------------------------------------------------------------------------------|
| RoHS                | RoHS 6/6 Compliant           | Yes                                                                                                    |
| Package<br>Contains | Barebone                     | (1) TN71-BP012 Barebone w/MP012-9235-4I SATA 6G Mezz Card                                                                                             |
|                     | Manual                       | (1) Web User's manual / (1) Quick Installation Guide                                                                                                  |
|                     | Others                       | (1) MP012-B840-4T Qlogic10GbE LAN Mezz Card / (1) IBM POWER8 10-Core 2.926 GHz processor / (16) R-DDR3L 16GB (Samsung R-DDR3L) / (2) 1TB SSD (Micron) |

L10 system configuration table (for Channel)

| L10     | Model: TN71-BP012   | IBM Power8 Processors | Memory |     | Hard Drives |     |
|---------|---------------------|-----------------------|--------|-----|-------------|-----|
| Config. | SKU                 | Cores                 | Size   | Qty | Size        | Qty |
| 1       | BSP012T71V14HR-4T-3 | 8                     | 16 GB  | 8   | 4 TB        | 2   |
| 2       | BSP012T71V14HR-4T-4 | 10                    | 16 GB  | 16  | 4 TB        | 2   |
| 3       | BSP012T71V14HR-4T-5 | 10                    | 16 GB  | 32  | 1 TB SSD    | 2   |

#### 1.4 Standard Parts List

This section describes TN71-BP012 package contents and accessories. Open the box carefully and ensure that all components are present and undamaged. The product should arrive packaged as illustrated below.

#### 1.4.1 Box Contents

#### TN71-BP012 Chassis Kit

- (1) 2U chassis
- (1) 12-Ports 6G/12G HDD backplane board: M1271T71-BP12-12
- (1) Front panel Button/LED board: M1715T71-FPB
- (1) PDB board: M1619T71-D-PDB
- (1) TPM board: TM-TPM-IBM-W
- (1) Internal 2-Ports HDD backplane board -1: M1272T71-BP6-2
- (1) Internal 2-Ports HDD backplane board -2: M1273T71-BP6-2IO
- (1) Storage Mezz Card: MP012-9235-4I
- (1) LAN Mezz Card
- (5) Fan Modules
- (2) Power Supply Modules

#### 1.4.2 Accessories

If any items are missing or appear damaged, contact your retailer or browse to TYAN's website for service: http://www.tyan.com

The web site also provides information of other TYAN products, as well as FAQs, compatibility lists, BIOS settings, etc.

#### **Accessory Kit**

- (2) US Power Cord
- (2) EU Power Cord
- (3) Screw Packs

## 1.5 About the Product

The following views show you the product.

# 1.5.1 System Front View

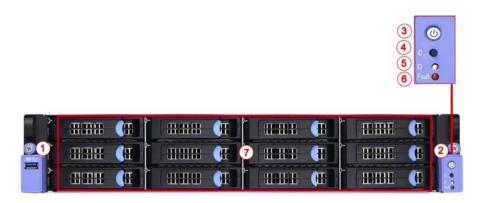

**HDD Sequence** 

| HDD2 | HDD5 | HDD8 | HDD11 |
|------|------|------|-------|
| HDD1 | HDD4 | HDD7 | HDD10 |
| HDD0 | HDD3 | HDD6 | HDD9  |

| No. | Description                             |
|-----|-----------------------------------------|
| 1   | USB3.0 Port                             |
| 2   | Front Panel Board                       |
| 3   | Power On/Off Button with green LED      |
| 4   | ID Button                               |
| 5   | ID LED (blue color)                     |
| 6   | FAULT LED (amber color)                 |
| 7   | (12) 3.5" SAS/SATA 6G/12G hot-swap HDDs |

#### Front Panel LED Definitions

| FPB LED   | State    | Color | Description                  |
|-----------|----------|-------|------------------------------|
| ID LED    | On       | Blue  | System identified            |
| ID LLD    | Off      | Off   | System not identified        |
| Fault LED | On       | Amber | Error occurred in the system |
| Fault LED | Off      | Off   | System works fine            |
|           | On       | Green | System powered on            |
| Power LED | Blinking | Green | System standing by           |
|           | Off      | Off   | System AC off                |

#### **HDD LED Definitions**

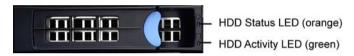

| Drive State                  | Activity LED (Green color) | Status LED (Orange color) |
|------------------------------|----------------------------|---------------------------|
| Drive Present, No Activity   | Solid On                   | Off                       |
| Drive Present, with Activity | Blinking                   | Off                       |
| Drive Fail                   | Don't care                 | Solid On                  |
| Drive identify               | Don't care                 | Blinking @ 1Hz            |
| Drive Rebuild                | Don't care                 | Blinking @ 4Hz            |

# 1.5.2 System Rear View

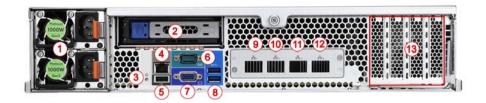

| No. | Description                   |
|-----|-------------------------------|
| 1   | (1+1) 1000W/1200W RPSU        |
| 2   | (2) 3.5" 6G SATA HDDs         |
| 3   | ID LED                        |
| 4   | IPMI/BMC Connector            |
| 5   | (1) USB1.1 port (no function) |
| 6   | Serial Port                   |
| 7   | VGA Port                      |
| 8   | (2) USB3.0 Ports              |
| 9   | LAN1 (via Mezz LAN Card)      |
| 10  | LAN2 (via Mezz LAN Card)      |
| 11  | LAN3 (via Mezz LAN Card)      |
| 12  | LAN4 (via Mezz LAN Card)      |
| 13  | (4) HH-FL PCIE Slots          |

# Rear 2-in-1 HDD Tray

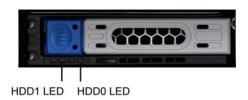

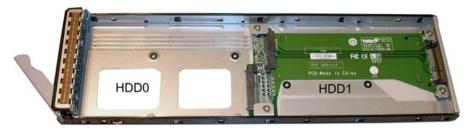

| HDD State                            | Color | LED Behavior |
|--------------------------------------|-------|--------------|
| HDD present, no data<br>transferring | Green | Solid on     |
| HDD present, data transferring       | Green | Blinking     |
| HDD not present                      | Green | OFF          |

# 1.5.3 System Top View

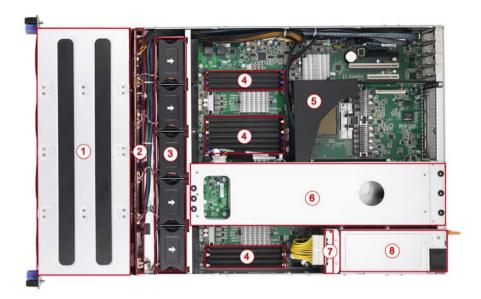

| No.   | Description                                                    |  |  |
|-------|----------------------------------------------------------------|--|--|
| 1     | (12) 3.5" 6G/12G SAS/SATA hot-swap HDDs                        |  |  |
| 2     | HDD Backplane Board                                            |  |  |
| 3     | System Fans                                                    |  |  |
| 4     | Memory Slots                                                   |  |  |
| 5     | CPU Air Duct                                                   |  |  |
| 6     | (2) 3.5" 6G SATA HDDs                                          |  |  |
| 7     | Power Distribution Board                                       |  |  |
| 8     | (1+1) 1000W/1200W RPSU                                         |  |  |
| NOTE: | <b>NOTE:</b> The system is pre-installed with SP012 mainboard. |  |  |

# **Chapter 2: Setting Up**

### 2.0.1 Before you Begin

This chapter explains how to install the CPUs, CPU heatsinks, memory modules, and hard drives. Instructions on inserting add on cards are also given.

#### 2.0.2 Work Area

Make sure you have a stable, clean working environment. Dust and dirt can get into components and cause malfunctions. Use containers to keep small components separated. Putting all small components in separate containers prevents them from becoming lost. Adequate lighting and proper tools can prevent you from accidentally damaging the internal components.

#### 2.0.3 Tools

The following procedures require only a few tools, including the following:

- A cross head (Phillips) screwdriver
- A hex wrench
- A grounding strap or an anti-static pad

Most of the electrical and mechanical connections can be disconnected with your hands. It is recommended that you do not use pliers to remove connectors as it may damage the soft metal or plastic parts of the connectors.

#### Caution!

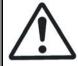

- To avoid damaging the motherboard and associated components, do not use torque force greater than 7kgf/cm (6.09 lb/in) on each mounting screw for motherboard installation.
- Do not apply power to the board if it has been damaged.

#### 2.0.4 Precautions

Components and electronic circuit boards can be damaged by discharges of static electricity. Working on a system that is connected to a power supply can be extremely dangerous. Follow the guidelines below to avoid damage to TN71-BP012 or injury to yourself.

- Ground yourself properly before removing the top cover of the system. Unplug the power from the power supply and then touch a safely grounded object to release static charge (i.e. power supply case). If available, wear a grounded wrist strap. Alternatively, discharge any static electricity by touching the bare metal chassis of the unit case, or the bare metal body of any other grounded appliance.
- Avoid touching motherboard components, IC chips, connectors, memory modules, and leads.
- The motherboard is pre-installed in the system. When removing the motherboard, always place it on a grounded anti-static surface until you are ready to reinstall it.
- Hold electronic circuit boards by the edges only. Do not touch the components on the board unless it is necessary to do so. Do not flex or stress circuit boards.
- Leave all components inside the static-proof packaging that they ship with until they are ready for installation.
- After replacing optional devices, make sure all screws, springs, or other small parts are in place and are not left loose inside the case.
   Metallic parts or metal flakes can cause electrical shorts.

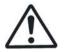

**CAUTION:** Please note that the following illustrations may not look exactly like the rackmount server you purchased. Therefore, the illustrations should be held for your reference only.

# 2.1 Installing Motherboard Components

This section describes how to install components on to the motherboard, including CPU, heatsink, air duct, memory modules, HDD and LAN Card.

## 2.1.1 Removing the Chassis Cover

Follow these instructions to remove the TN71-BP012 chassis cover.

1. Unscrew the top cover.

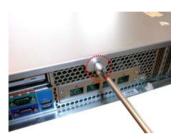

2. Slide the top cover off.

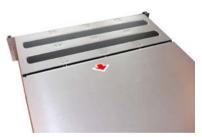

3. Remove the top cover from the chassis.

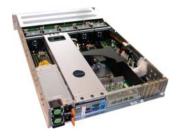

# 2.1.2 Removing the Air Duct

Follow these instructions to remove the TN71-BP012 air ducts.

1. Take off the CPU air duct.

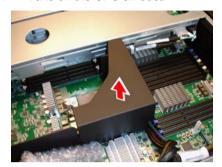

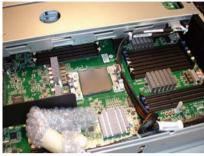

2. Unscrew to take off the PCI air duct.

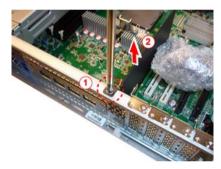

3. Disconnect the cables.

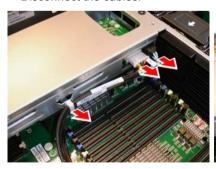

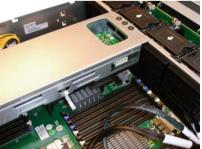

# 4. Take off the 2-in-1 HDD tray.

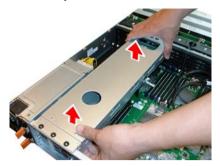

# 5. Remove the HDD air duct.

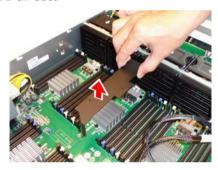

# 2.1.3 Installing the CPU, Heatsink and Air Duct

Follow the steps below on installing the process, heatsink and air duct.

1. Unclip to take out the hex wrench.

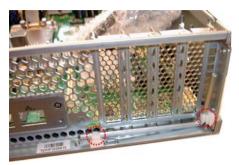

2. Take out the protection cap.

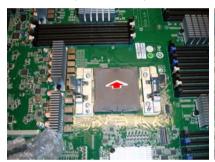

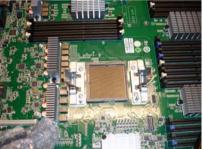

3. Place the CPU into the socket and make sure that the gold arrow is located in the right direction.

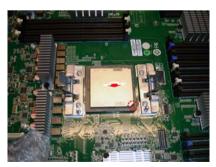

Attach the thermal pad onto the CPU.
 NOTE: DO NOT apply any thermal grease/pad other than the one shipped with heatsink onto the CPU.

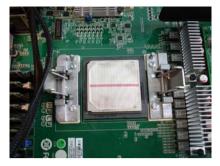

5. Pull the clips to place the heatsink on top of the CPU.

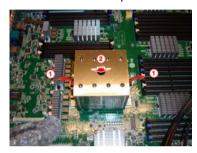

6. Use the hex wrench to secure the heatsink to the chassis.

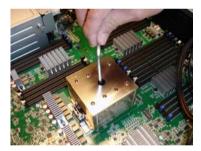

7. Place the air duct on top of the heatsink as shown below.

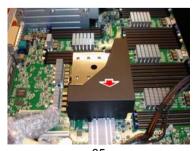

35 http://www.tyan.com

# 2.1.4 Installing the Memory

Follow these instructions to install the memory modules onto the motherboard.

1. Locate the memory slots on the motherboard.

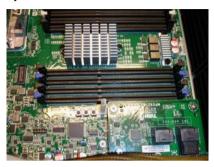

2. Press the memory slot locking levers in the direction of the arrows as shown in the following illustration.

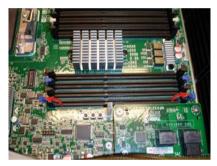

 Align the memory module with the slot. When inserted properly, the memory slot locking levers lock automatically onto the indentations at the ends of the module. Follow the recommended memory population table to install the other memory modules.

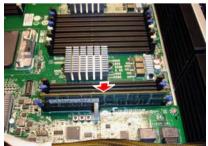

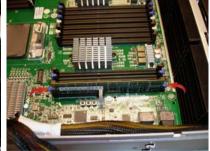

#### **DIMM Population Table**

DIMM configurations including frequency and information on DMI bandwidth:

|                   |                   | F                 | Peak System M     | emory Bandwidt      | h                   |                     |                     |
|-------------------|-------------------|-------------------|-------------------|---------------------|---------------------|---------------------|---------------------|
| Port AB           |                   | Port              | Port CD           |                     | DRAM                | Peak DMI            | Peak DRAM           |
| Slot 1<br>(Ranks) | Slot 0<br>(Ranks) | Slot 1<br>(Ranks) | Slot 0<br>(Ranks) | Frequency<br>(Gb/s) | Frequency<br>(Gb/s) | Bandwidth<br>(GB/s) | Bandwidth<br>(GB/s) |
| Empty             | 1                 | Empty             | Empty             | 9.6                 | 1.333               | 115.2               | 85.3                |
| Empty             | Empty             | Empty             | 1                 | 9.6                 | 1.333               | 115.2               | 85.3                |
| Empty             | 1                 | Empty             | 1                 | 9.6                 | 1.333               | 115.2               | 170.6               |
| 1                 | 1                 | 1                 | 1                 | 9.6                 | 1.333               | 115.2               | 170.6               |
| Empty             | 2                 | Empty             | Empty             | 9.6                 | 1.333               | 115.2               | 85.3                |
| Empty             | Empty             | Empty             | 2                 | 9.6                 | 1.333               | 115.2               | 85.3                |
| Empty             | 2                 | Empty             | 2                 | 9.6                 | 1.333               | 115.2               | 170.6               |
| 2                 | 2                 | 2                 | 2                 | 9.6                 | 1.333               | 115.2               | 170.6               |
| Empty             | 4                 | Empty             | Empty             | 9.6                 | 1.333               | 115.2               | 85.3                |
| Empty             | Empty             | Empty             | 4                 | 9.6                 | 1.333               | 115.2               | 85.3                |
| Empty             | 4                 | Empty             | 4                 | 9.6                 | 1.333               | 115.2               | 170.6               |
| 4                 | 4                 | 4                 | 4                 | 8                   | 1.066               | 96                  | 136.4               |

#### NOTE:

- Blue Highlights shows DIMM ranks in each slot.
- Yellow highlights show reduced peak bandwidth.
- Green highlights show preferred configurations for max sustained bandwidth.
- Actual usable system memory bandwidth is dependent on the application and the amount of memory installed in the system. Memory bandwidth to the processor is delivered over the DMI interface from the P8 Memory Buffer to the processor. Bandwidth to the processor is combination of the bandwidth from the DRAM and the bandwidth from the internal cache in the P8 Memory Buffer. Although the cache can supply bandwidth to the processor, to achieve peak memory bandwidth levels DIMMs should be installed so that the peak DRAM bandwidth is greater than the peak DMI bandwidth.

#### **DIMM Plug Rules**

#### Recommended DIMM plug sequence:

| P8 memory buffer          | Port(s)       | Slot | DIMM qty | DIMM connector tab color | Sequence |
|---------------------------|---------------|------|----------|--------------------------|----------|
| M0-C and M1-C             | A and B       | 0    | 4        | Blue                     | 1        |
| M0-D and M1-D             | A and B       | 0    | 4        | Blue                     | 2        |
| M0-C, M0-D, M1-C and M1-D | C and D       | 0    | 8        | Ivory                    | 3        |
| M0-C, M0-D, M1-C and M1-D | A, B, C and D | 1    | 16       | Black                    | 4        |

#### NOTE:

- DIMMs should all be the same size when progressing in this recommended sequence.
- These are simplified rules to gurantee the same or better BW and latency for all workloads after an upgrade.
- All DIMM connector housings are black.

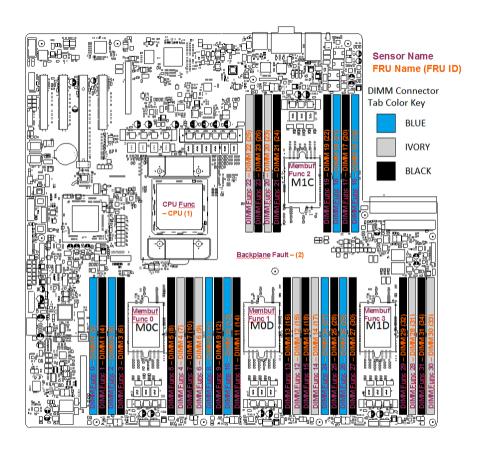

## 2.1.5 Installing the LAN Mezz Card

Follow these instructions to install the LAN Mezz Card.

1. Locate the four screw holes for the LAN Mezz Card

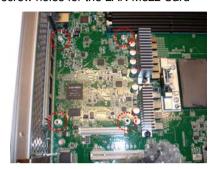

2. Place the LAN Mezz card onto the holes and secure it with four screws.

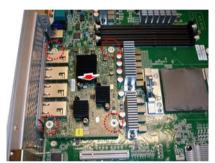

## 2.1.6 Installing Hard Drives

Follow these instructions to install (12) Front & (2) Rear 3.5" hard drives.

Warning!!! Always install the hard disk drive to the chassis after the chassis is secured on the rack.

#### 2-in-1 HDD Cage

1. Push the latch to pull the hard disk cage out.

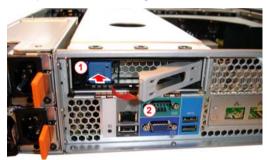

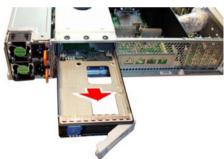

2. (Option 1: 3.5" HDD)

Place a 3.5" hard drive into the HDD cage and push the HDD in the direction as the arrow shows to secure the hard disk drive.

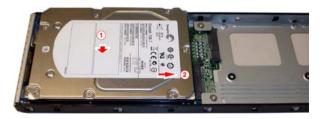

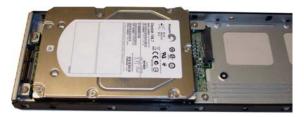

3. Follow the same procedures to install the second hard disk drive.

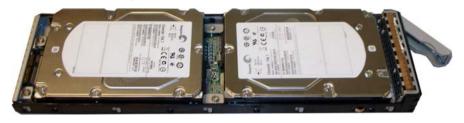

4. (Option 2: 2.5" HDD)
Place 2.5" hard drives into the HDD cage.

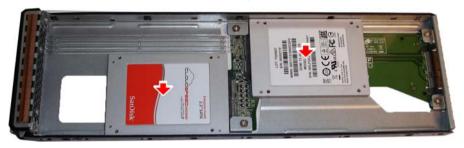

Turn the HDD cage over and secure the hard drives to the HDD cage with 8 screws.

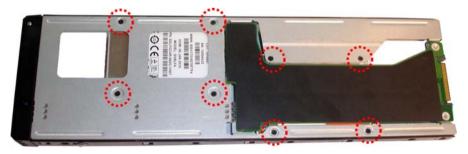

6. Reinsert the HDD cage into the chassis.

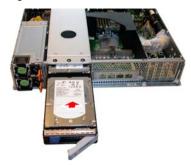

# Front HDD Trays

1. Push the latch to pull the hard disk tray out.

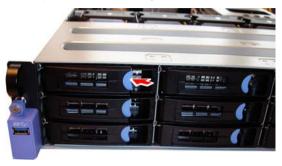

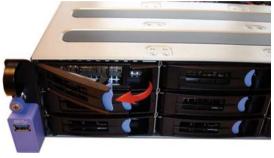

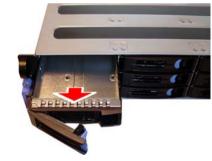

(Option 1: 3.5" HDD)
 Place a 3.5" hard drive into the HDD tray and secure the HDD with 4 HDD screws.

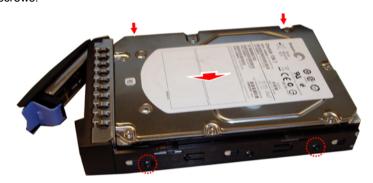

(Option 2: 2.5" HDD)
 Place a 2.5" hard drive into the HDD tray. Turn the HDD tray over and secure
 the HDD with 4 screws.

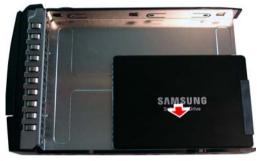

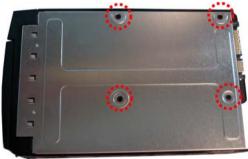

4. Reinsert the HDD tray into the chassis.

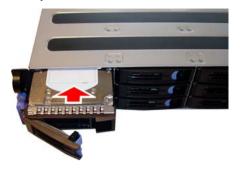

#### 2.2 Rack Mounting

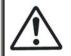

**CAUTION:** Please note that the following illustrations are based on a TN71-BP012 barebone which may not look exactly like the rackmount server you purchased. Therefore, the illustrations should be held for your reference only.

After installing the necessary components, the TYAN TN71-BP012 can be mounted in a rack using the supplied rack mounting kit.

#### 2.2.1 Installing the Server in a Rack

Follow these instructions to mount the TYAN TN71-BP012 into an industry standard 19" rack.

**NOTE**: Before mounting the TYAN TN71-BP012 in a rack, ensure that all internal components have been installed and that the unit has been fully tested. However, to make the installation easier, we suggest that you remove all HDD trays before you insert the chassis into the rack.

# 2.2.2 Installing the inner Rails to the Chassis

1. Release and detach the inner rail from the sliding rail.

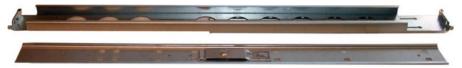

2. Align the inner sliding rail on one side of the server.

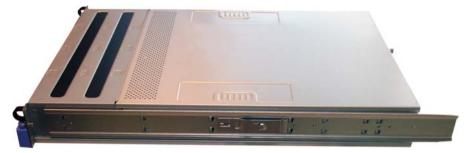

3. Pull the inner sliding rail forward to secure it to the chassis.

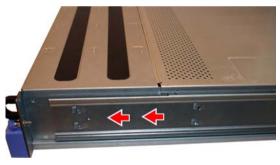

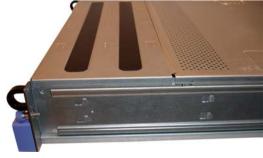

4. Screw the inner rail to the chassis.

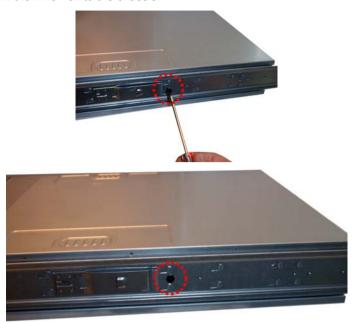

5. Align and screw the inner sliding rail on the other side of the server.

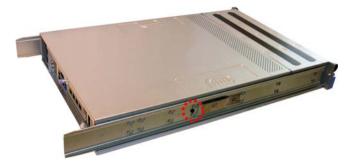

# 2.2.3 Installing the Outer Rails to the Rack

1. Secure the outer rails to the rack.

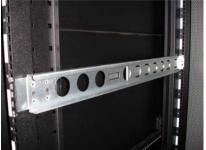

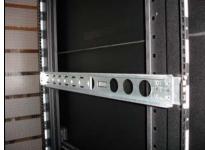

2. Screw the outer rails to the rack.

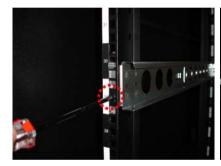

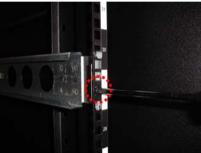

## 2.2.4 Rack mounting the Server

1. Lift the unit and then insert the inner slide rails into the middle rails.

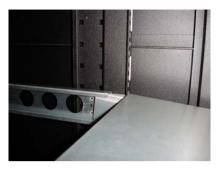

2. Push the whole system into the rack.

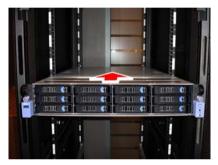

3. Secure the whole system to the rack with 2 thumb screws.

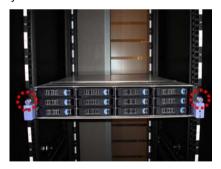

# **Chapter 3: Replacing Pre-Installed Components**

#### 3.0.1 Introduction

This chapter explains how to replace the pre-installed components, including the SP012 Motherboard, M1271T71-BP12-12 12-Ports 6G/12G HDD Backplane Board, M1715T71-FPB Front Panel Board, M1619T71-D-PDB Power Distribution Board, MP012-9235-4I Storage Mezz Card, System Fan and Power Supply Unit etc.

#### 3.0.2 Disassembly Flowchart

The following flowchart outlines the disassembly procedures.

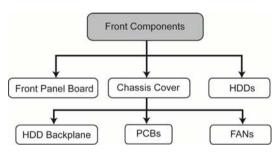

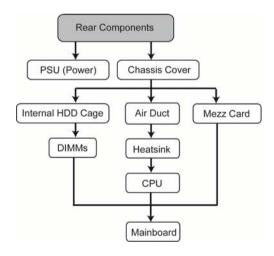

#### 3.1 Removing the Cover

Before replacing any parts you must remove the chassis cover. Follow Section **2.1.1 Removing the Chassis Cover** (page **31**) to remove the cover of the TN71-BP012.

## 3.2 Replacing Motherboard Components

Follow these instructions to replace motherboard components, including the motherboard.

#### 3.2.1 Disconnecting All Motherboard Cables

Before replacing the motherboard or certain components, remove cables connected to the motherboard. Follow these instructions to remove all cables.

Disconnect all cables.

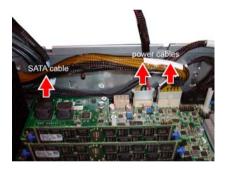

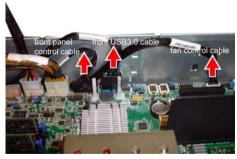

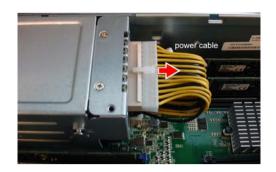

#### 3.2.2 Removing the Motherboard

After removing all of the aforementioned cables, follow the instructions below to remove the motherboard from the chassis.

1. Remove the power supplies, air ducts, processor and heatsink (with thermal pad attached) accordingly.

NOTE: DO NOT remove the thermal pad from the heatsink. If the thermal pad is broken, please order a new heatsink FRU and follow the instruction stated in Section 2.1.3 Installing the CPU, Heatsink and Air Duct (page 34).

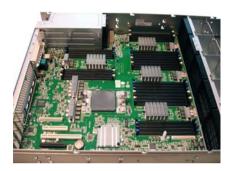

- 2. Remove the 13 screws securing the motherboard to the chassis.
- 3. Carefully lift the motherboard from the chassis.

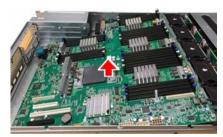

## 3.3 Replacing the Storage Mezz Card

Follow these instructions to replace the MP012-9235-4I Storage Mezz Card.

 Unscrew the Storage Mezz Card and disconnect the cable connected to the card.

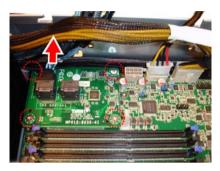

2. Lift the card to replace with a new one. Follow the procedures in reverse order to reinstall a new Storage Mezz Card.

## 3.4 Replacing the Power Distribution Board

Follow these instructions to replace the M1619T71-D-PDB Power Distribution Board.

1. Remove the power supply modules.

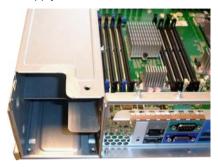

2. Unscrew the PDB Cage.

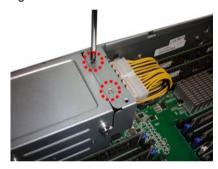

3. Disconnect the power cable and PSU control cable.

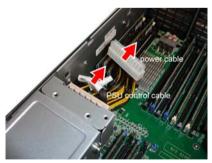

4. Push the PDB Cage aside to slip it off.

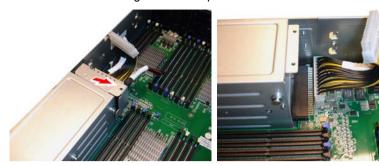

5. Unscrew the power distribution board to replace a new one.

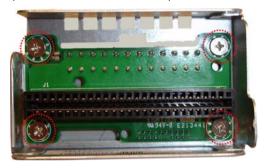

6. Follow the steps described earlier in reverse order to reinstall the power distribution board into the chassis.

## 3.4.1 Power Distribution Board Features

## **Front View**

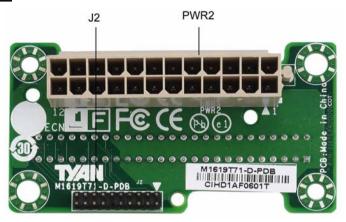

## **Rear View**

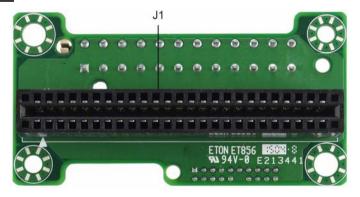

| Form Factor | W75xL39xT2.0mm, 6-layer PCB                                                                                                    |  |  |
|-------------|----------------------------------------------------------------------------------------------------|--|--|
| Connectors  | <ul><li>(1) 50-pin PSU Connector (J1)</li><li>(1) 24-pin Power Connector (PWR2)</li><li>(1) 20-pin PSU Connector (J2)</li></ul> |  |  |

## 3.4.2 Pin Definitions

#### J1: 50-Pin PSU Connector

| PIN<br>NUMBER | NET NAME      | PIN<br>NUMBER | NET NAME     |
|---------------|---------------|---------------|--------------|
| 1             | GND           | 50            | GND          |
| 2             | GND           | 49            | GND          |
| 3             | GND           | 48            | GND          |
| 4             | GND           | 47            | GND          |
| 5             | GND           | 46            | GND          |
| 6             | GND           | 45            | GND          |
| 7             | GND           | 44            | GND          |
| 8             | GND           | 43            | GND          |
| 9             | GND           | 42            | GND          |
| 10            | VCC12         | 41            | VCC12        |
| 11            | VCC12         | 40            | VCC12        |
| 12            | VCC12         | 39            | VCC12        |
| 13            | VCC12         | 38            | VCC12        |
| 14            | VCC12         | 37            | VCC12        |
| 15            | VCC12         | 36            | VCC12        |
| 16            | VCC12         | 35            | VCC12        |
| 17            | VCC12         | 34            | VCC12        |
| 18            | VCC12         | 33            | VCC12        |
| 19            | PSU_A0        | 32            | PSU_SDA      |
| 20            | PSU_A1        | 31            | PSU_SCL      |
| 21            | VCC12_STB     | 30            | PSU_PSON     |
| 22            | PSU_SMART_ON  | 29            | PSU_SMBALERT |
| 23            | PSU_12LS      | 28            | PSU_RETURN_S |
| 24            | PSU_PRESANT_N | 27            | PSU_12VRS    |
| 25            | PSU_PS_KILL   | 26            | PSU_PWOK     |

PWR2: 24-Pin Power Connector

| PIN<br>NUMBER | NET NAME | PIN<br>NUMBER | NET NAME |
|---------------|----------|---------------|----------|
| 1             | GND      | 24            | VCC12    |
| 2             | GND      | 23            | VCC12    |
| 3             | GND      | 22            | VCC12    |
| 4             | GND      | 21            | VCC12    |
| 5             | GND      | 20            | VCC12    |
| 6             | GND      | 19            | VCC12    |
| 7             | GND      | 18            | VCC12    |
| 8             | GND      | 17            | VCC12    |
| 9             | GND      | 16            | VCC12    |
| 10            | GND      | 15            | VCC12    |
| 11            | GND      | 14            | VCC12    |
| 12            | GND      | 13            | VCC12    |

## J2: 20-Pin PSU Connector

| PIN<br>NUMBER | NET NAME     | PIN<br>NUMBER | NET NAME      |
|---------------|--------------|---------------|---------------|
| 1             | GND          | 11            | PSU_A1        |
| 2             | PSU_SDA      | 12            | NC            |
| 3             | VCC12_STB    | 13            | PSU_SMART_ON  |
| 4             | PSU_SCL      | 14            | PSU_RETURN_S  |
| 5             | VCC12_STB    | 15            | PSU_12LS      |
| 6             | PSU_PSON     | 16            | PSU_12VRS     |
| 7             | GND          | 17            | PSU_PRESANT_N |
| 8             | PSU_SMBALERT | 18            | PSU_PWOK      |
| 9             | PSU_A0       | 19            | PSU_PS_KILL   |
| 10            | GND          | 20            | GND           |

## 3.5 Replacing the HDD Backplane Board

Follow these instructions to replace the M1271T71-BP12-12 12-Ports HDD Backplane Board.

1. Pull all front HDD trays out.

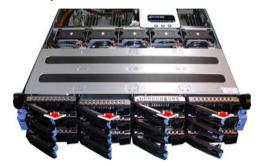

2. Disconnect all fan cables.

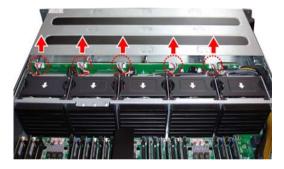

3. Take out the fan modules.

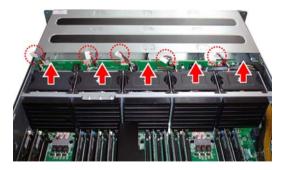

4. Disconnect the power cable and FAN control cable.

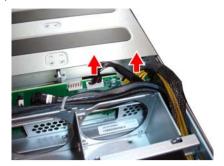

5. Disconnect the 3pcs Mini-SAS HD cable.

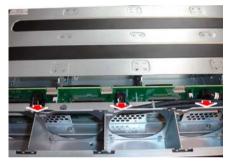

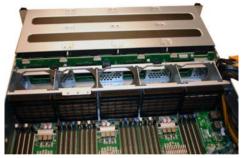

6. Unscrew the HDD BP bracket.

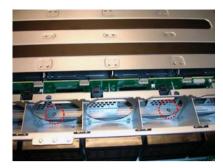

7. Loose the screws on both sides of the chassis.

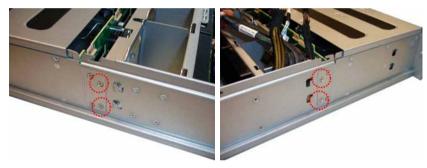

8. Take out the HDD BP board.

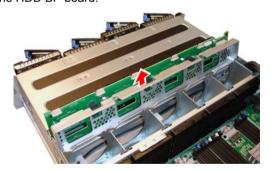

9. Release 8 push pins to lift the mylar.

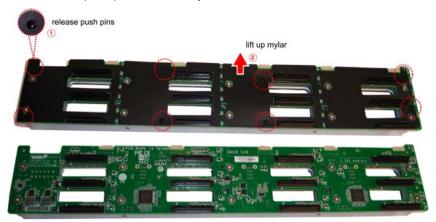

10. Loose ten screws to replace with a new HDD BP Board.

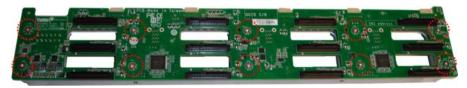

11. Reinstall the HDD BP Board into the chassis following the steps in reverse.

#### 3.5.1 HDD BP Board Features

Here shows the M1271T71-BP12-12 HDD Backplane Board in details.

#### Front view:

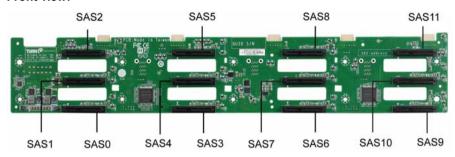

#### Rear view:

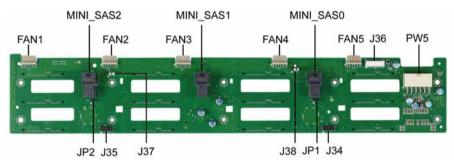

| Form Factor    | W429.8 x L78.4 (mm), 8-layer PCB                                                                                                    |  |  |  |  |
|----------------|----------------------------------------------------------------------------------------------------|--|--|--|--|
| Specifications | (12) SAS/SATA HDD Connector connected to HDD (SAS0~11) (3) Mini-SAS HD Connector connected to MB (MINI_SAS0~2) (1) 12-pin Power Connector connected to MB (PW5) (1) 30-pin Fan Connector connected to MB (J36) (5) 6-pin Fan Connector connected to Fan (FAN1~5) |  |  |  |  |
| LEDs           | (12) HDD Active LEDs<br>(12) HDD Fault LEDs                                                                                                    |  |  |  |  |

## 3.5.2 Connector Pin Definitions

PW5: 12-pin Power Connector

| Definition | Pin | Pin | Definition |
|------------|-----|-----|------------|
| GND        | 1   | 7   | VDD_12_RUN |
| GND        | 2   | 8   | VDD_12_RUN |
| GND        | 3   | 9   | VDD_12_RUN |
| GND        | 4   | 10  | VDD_12_RUN |
| GND        | 5   | 11  | VDD_12_RUN |
| GND        | 6   | 12  | VDD_12_RUN |

## J36: 30-pin FAN Connector

| Definition | Pin | Pin | Definition |
|------------|-----|-----|------------|
| FAN_TACH1  | 1   | 2   | FAN_TACH6  |
| FAN_TACH2  | 3   | 4   | FAN_TACH7  |
| FAN_TACH3  | 5   | 6   | FAN_TACH8  |
| FAN_TACH4  | 7   | 8   | FAN_TACH9  |
| FAN_TACH5  | 9   | 10  | FAN_TACH10 |
| GND        | 11  | 12  | GND        |
| CON_PWM2   | 13  | 14  | CON_PWM1   |
| FAN_TACH11 | 15  | 16  | KEY        |
| FAN_TACH12 | 17  | 18  | KEY        |
| KEY        | 19  | 20  | CON_PWM3   |
| KEY        | 21  | 22  | GND        |
| FAN_TACH13 | 23  | 24  | FAN_TACH15 |
| FAN_TACH14 | 25  | 26  | FAN_TACH16 |
| CON_PWM4   | 27  | 28  | CON_PWM6   |
| GND        | 29  | 30  | GND        |

## FAN1~FAN5: 6-pin FAN Connector

| Definition  | Pin | Pin | Definition |
|-------------|-----|-----|------------|
| VDD_12_FAN1 | 1   | 2   | GND        |
| CON_PWM1    | 3   | 4   | FAN_TACH1  |
| VDD_12_FAN1 | 5   | 6   | GND        |

## 3.6 Replacing the Front Panel Board

Follow these instructions to replace the M1715T71-FPB Front Panel Board.

1. Unscrew the front panel bezel.

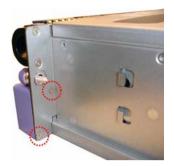

2. Take out the front panel bezel and unscrew the Front Panel Board.

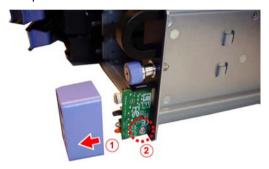

3. Disconnect the Front Panel control cable.

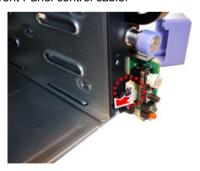

4. Reinstall the Front Panel Board into the chassis following the steps in reverse.

## 3.6.1 Front Panel Board Features

Here shows the M1715T71-FPB Front Panel Board in details.

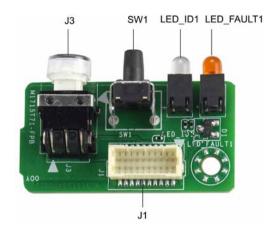

| Form Factor W37xL19xT1.6mm, 2-layer PCB |                                                                                                    |  |  |
|-----------------------------------------|----------------------------------------------------------------------------------------------------|--|--|
| Specifications                          | <ul> <li>(1) Front Panel Board Connector (J1)</li> <li>(1) Power Button with green color Power LED (J3)</li> <li>(1) ID Button (SW1)</li> <li>(1) blue color ID LED (LED_ID1)</li> <li>(1) orange color FAULT LED (LED_FAULT1)</li> </ul> |  |  |

#### 3.6.2 Connector Pin Definitions

## J1: Front Panel Board Connector

| Definition      | Pin | Pin | Definition     |
|-----------------|-----|-----|----------------|
| FP_PW_LED_PW    | 1   | 11  | FP_PWR_BTN_N   |
| VCC_FPB         | 2   | 12  | NC             |
| NC              | 3   | 13  | GND            |
| FP_ID_LED_PW    | 4   | 14  | NC             |
| FP_PW_LED_GND   | 5   | 15  | NC             |
| FP_ID_LED_N     | 6   | 16  | FP_SMB_DAT     |
| NC              | 7   | 17  | GND            |
| BMC_HW_FAULT_N  | 8   | 18  | FP_SMB_CLK     |
| NC              | 9   | 19  | FP_IDLED_BTN_N |
| BMC_SYS_FAULT_N | 10  | 20  | NC             |

# 3.7 Replacing the USB Board

Follow these instructions to replace the M1714T71-USB USB Board.

1. Unscrew 4 screws to release the USB board bezel and mounting ear.

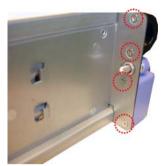

2. Take out the USB Board bezel.

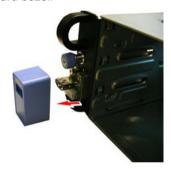

3. Disconnect the Front USB3.0 Cable.

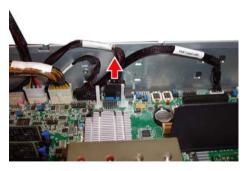

4. Unscrew the USB Board bracket.

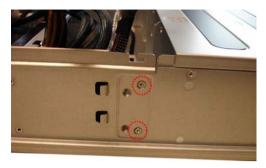

5. Slide to take out the USB Board bracket.

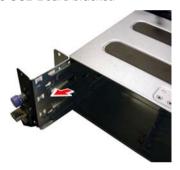

6. Unscrew the USB Board to replace with a new one.

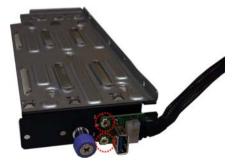

7. Reinstall the USB Board bracket into the chassis following the steps in reverse order.

# 3.8 Replacing the Fans

Follow these instructions to replace the fans.

1. Disconnect the fan cable.

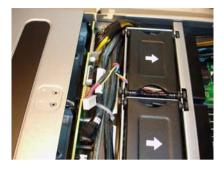

2. Take out the fan module from the chassis.

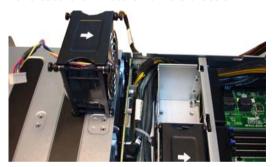

3. Replace the failed fan module with a new one. Follow the procedures described earlier in reverse order to reinstall.

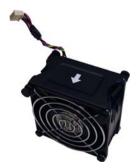

## 3.9 Replacing the Power Supply

The system has two pre-installed Power Supply Units. Please unplug the power cord before you follow these instructions to replace the power supply units.

1. Press the latch to pull the power supply out.

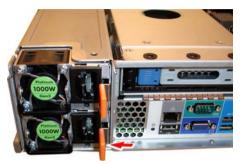

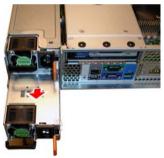

After replacing a new power supply, press the latch to push the power supply back into the chassis.

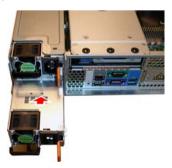

# **Chapter 4: Mainboard Information**

You are now ready to install your motherboard.

#### How to install our products right... the first time

The first thing you should do is read this user's manual. It contains important information that will make configuration and setup much easier. Here are some precautions you should take when installing your motherboard:

- (1) Ground yourself properly before removing your motherboard from the antistatic bag. Unplug the power from your computer power supply and then touch a safely grounded object to release static charge (i.e. power supply case). For the safest conditions, MiTAC recommends wearing a static safety wrist strap.
- (2) Hold the motherboard by its edges and do not touch the bottom of the board, or flex the board in any way.
- (3) Avoid touching the motherboard components, IC chips, connectors, memory modules, and leads.
- (4) Place the motherboard on a grounded antistatic surface or on the antistatic bag that the board was shipped in.
- (5) Inspect the board for damage.

The following pages include details on how to install your motherboard into your chassis, as well as installing the processor, memory, disk drives and cables.

#### Caution!

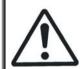

- To avoid damaging the motherboard and associated components, do not use torque force greater than 7kgf/cm (6.09 lb/in) on each mounting screw for motherboard installation.
- 2. Do not apply power to the board if it has been damaged.

# 4.1 Board Image

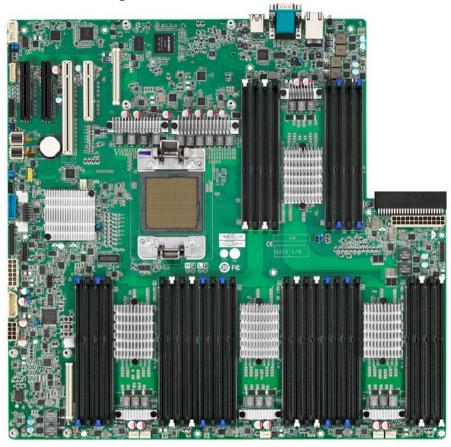

SP012

This picture is representative of the latest board revision available at the time of publishing. The board you receive may not look exactly like the above picture.

# 4.2 Block Diagram

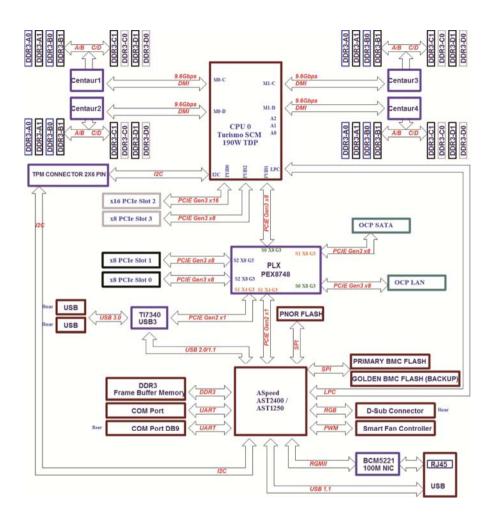

SP012 Block Diagram

# 4.3 Mainboard Mechanical Drawing

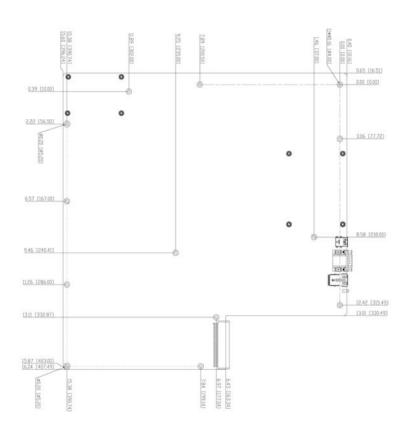

## 4.4 Board Parts, Jumpers and Connectors

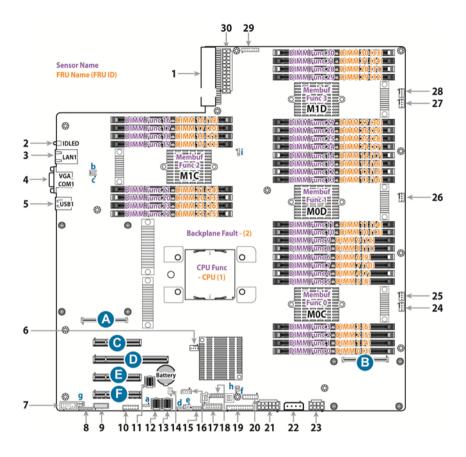

This diagram is representative of the latest board revision available at the time of publishing. The board you receive may not look exactly like the above diagram. The DIMM slot numbers shown above can be used as a reference when reviewing the DIMM population guidelines shown later in the manual. For the latest board revision, please visit our web site at <a href="http://www.tyan.com">http://www.tyan.com</a>.

# **Jumpers & Connectors**

| Connectors                            |                                     |  |  |  |  |  |
|---------------------------------------|-------------------------------------|--|--|--|--|--|
|                                       |                                     |  |  |  |  |  |
| Power Supply Connector (PWR1)         | 16. IPMB Connector (IPMB1)          |  |  |  |  |  |
| 2. ID LED Button                      | 17. USB3.0 Header (USB3_2)          |  |  |  |  |  |
| 3. LAN Port +USB Connector (LAN1)     | 18. TPM Header (J47)                |  |  |  |  |  |
| 4. VGA+COM Connector (VGA_COM1)       | 19. Front Panel Header (SSI_FP1)    |  |  |  |  |  |
| 5. USB3.0+USB3.0 Connector (USB1)     | 20. BMC JTAG Header (J16)           |  |  |  |  |  |
| 6. FAN Connector (CPU0_FAN)           | 21. Power Connector (PWR3)          |  |  |  |  |  |
| 7. COM Connector (COM2)               | 22. Power Connector (12V+5V, PWR4)  |  |  |  |  |  |
| 8. TUSB JTAG Header (J13)             | 23. Power Connector (GPU+12V, PWR5) |  |  |  |  |  |
| 9. SYS_FAN Header (J48)               | 24. Fan Connector (SYS_FAN1)        |  |  |  |  |  |
| 10. APSS JTAG Header (J8)             | 25. Fan Connector (SYS_FAN2)        |  |  |  |  |  |
| 11. Golden BMC Flash Socket (BMC2)    | 26. Fan Connector (SYS_FAN3)        |  |  |  |  |  |
| 12. Primary BMC Flash Socket (BMC1)   | 27. Fan Connector (SYS_FAN4)        |  |  |  |  |  |
| 13. PNOR Socket (BIOS1)               | 28. Fan Connector (SYS_FAN5)        |  |  |  |  |  |
| 14. SPI Debug Connector (BIOS DEBUG1) | 29. PSU Signal Header (J46)         |  |  |  |  |  |
| 15. VPD Header (J9)                   | 30. Power Connector (PWR2)          |  |  |  |  |  |
|                                       | ots                                 |  |  |  |  |  |
| A. OCP Slot (x8, J4)                  | D. PCIE SLOT0 PCI-E CPU Slot (x16)  |  |  |  |  |  |
| B. OCP Slot (x8, J6)                  | E. PCIE SLOT2 PCI-E PLX Slot (x8)   |  |  |  |  |  |
| C. PCIE SLOT1 PCI-E CPU Slot (x8)     | F. PCIE_SLOT3 PCI-E PLX Slot (x8)   |  |  |  |  |  |
|                                       | pers                                |  |  |  |  |  |
| a. SMBUS Header (J14)                 | f. ID LED SW Header (ID SW1)        |  |  |  |  |  |
| b. SMBUS Header (J15)                 | g. BMC Debug Header                 |  |  |  |  |  |
| , ,                                   | (BMC DEBUG1/BMC DEBUG2)             |  |  |  |  |  |
| c. SMBUS Header (J18)                 | h. Chassis Intrusion Pin Header     |  |  |  |  |  |
| l ` ´                                 | (INTRUSION1)                        |  |  |  |  |  |
| d. SMBUS Header (J41)                 | i. CPU FSI Connector (J10)          |  |  |  |  |  |
| e. SMBUS Header (J42)                 |                                     |  |  |  |  |  |

# Jumper Legend

| OPEN - Jumper OFF  | Without jumper cover |
|--------------------|----------------------|
| CLOSED - Jumper ON | With jumper cover    |

#### COM2: COM2 Port Header

|              | Signal | Pin | Pin | Signal |
|--------------|--------|-----|-----|--------|
|              | DCD    | 1   | 2   | DSR    |
| 2 0 0 0 0 10 | RXD    | 3   | 4   | RTS    |
|              | TXD    | 5   | 6   | CTS    |
|              | TR     | 7   | 8   | RI     |
|              | GND    | 9   | 10  | KEY    |

#### CPU0\_FAN: 4-pin FAN Connector

| F      | • |  |
|--------|---|--|
| Sig    |   |  |
| Use th |   |  |

| Pin    | 1   | 2        | 3 | 4       |
|--------|-----|----------|---|---------|
| Signal | GND | GND +12V |   | Control |

Use this header to connect the cooling fan to your motherboard to keep the system stable and reliable.

## SYS\_FAN1~SYS\_FAN5: 4-pin FAN Connector

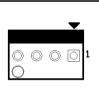

| Pin    | 1   | 2    | 3      | 4       |
|--------|-----|------|--------|---------|
| Signal | GND | +12V | Sensor | Control |

Use this header to connect the cooling fan to your motherboard to keep the system stable and reliable.

Pin

2

4

6

8

10

12

14

16

18

20

22

24

Signal

VCC3

ID LED P

ID\_LED\_N

HW FAULT-

SYS\_FAULT-

LAN1\_ACT

PHY\_LED-

SMB DAT

SMB\_CLK

INTRUDER-

LAN2LED+

NC

# SSI\_FP1: Front Panel Connector

| 1 2   | Signal      | Pin |  |
|-------|-------------|-----|--|
|       | PW_LED_P    | 1   |  |
|       | KEY         | 3   |  |
|       | PW_LED_N    | 5   |  |
|       | HDD_LED     | 7   |  |
|       | HDD_ACT_LED | 9   |  |
|       | PWR_BTN     | 11  |  |
|       | GND         | 13  |  |
|       | RST_BTN     | 15  |  |
|       | GND         | 17  |  |
|       | IDLED_BTN   | 19  |  |
|       | NC          | 21  |  |
| 23 24 | NMI_SW#     | 23  |  |

#### **INTRUSION1: Chassis Intrusion Header**

| $\blacksquare$ | Signal    | Pin | Pin | Signal |
|----------------|-----------|-----|-----|--------|
| [ ] 1          | INTRUDER# | 1   | 2   | GND    |

# ID\_SW1: ID LED SW Header

|           | Signal    | Pin | Pin | Signal |
|-----------|-----------|-----|-----|--------|
| <u></u> 1 | IDLED_SW# | 1   | 2   | GND    |

## J48: SYS\_FAN Header

|     | Signal     | Pin | Pin | Signal     |
|-----|------------|-----|-----|------------|
|     | FAN TACH1  | 1   | 2   | FAN TACH6  |
|     | FAN TACH2  | 3   | 4   | FAN TACH7  |
|     | FAN TACH3  | 5   | 6   | FAN TACH8  |
|     | FAN TACH4  | 7   | 8   | FAN TACH9  |
|     | FAN TACH5  | 9   | 10  | FAN TACH10 |
|     | GND        | 11  | 12  | GND        |
|     | FAN PWM2   | 13  | 14  | FAN PWM1   |
|     | FAN TACH11 | 15  | 16  | SMBDATA    |
|     | FAN TACH12 | 17  | 18  | SMBCLK     |
|     | V3P3_AUX   | 19  | 20  | FAN PWM3   |
| J48 | V3P3_AUX   | 21  | 22  | GND        |
|     | FAN TACH13 | 23  | 24  | FAN TACH15 |
|     | FAN TACH14 | 25  | 26  | FAN TACH16 |
|     | FAN PWM4   | 27  | 28  | FAN PWM5   |
|     | GND        | 29  | 30  | GND        |

# USB3\_2: USB3.0 Connector

|     | Signal  | Pin | Pin | Signal |
|-----|---------|-----|-----|--------|
| 8   | VCC1    | 1   | 20  | KEY    |
| 007 | P0_RX_N | 2   | 19  | VCC1   |
| 00  | P0_RX_P | 3   | 18  | NC     |
| 00  | GND     | 4   | 17  | NC     |
| 00  | P0_TX_N | 5   | 16  | GND    |
| 00  | P0_TX_P | 6   | 15  | NC     |
| 00  | GND     | 7   | 14  | NC     |
| 00  | P0_N    | 8   | 13  | GND    |
| 0,0 | P0_P    | 9   | 12  | NC     |
|     | OC_N    | 10  | 11  | NC     |

#### IPMB1: IPMB Pin Header

|         | Pin    | 1            | 2   | 3           | 4  |
|---------|--------|--------------|-----|-------------|----|
| 4 3 2 1 | Signal | BMC_SMB_DATA | GND | BMC_SMB_CLK | NC |

#### J47: TPM Header

| <b>X</b> | Signal     | Pin | Pin | Signal    |
|----------|------------|-----|-----|-----------|
|          | INTERRUPT  | 1   | 2   | VCC       |
|          | RESET      | 3   | 4   | SMBUS-DAT |
|          | INTERRUPT2 | 5   | 6   | SMBUS-CLK |
|          | RESET2     | 7   | 8   | RESERED   |
|          | GND        | 9   | 10  | SDA       |
| 45       | NC         | 11  | 12  | CLK       |

#### J8: APSS JTAG Connector

|                  | Signal   | Pin | Pin | Signal   |
|------------------|----------|-----|-----|----------|
|                  | TMS      | 1   | 2   | TRST     |
|                  | TDI      | 3   | 4   | GND      |
| 2 0 0 0 0 0 14   | VCC3_AUX | 5   | 6   | GND      |
| 1 🖸 🔘 🔘 🔘 🔘 🔘 13 | TDO      | 7   | 8   | GND      |
|                  | RTCK_R   | 9   | 10  | GND      |
| l ' <b>-</b> '   | TCK      | 11  | 12  | GND      |
|                  | Rpu 4.7k | 13  | 14  | Rpu 4.7k |

## J16: BMC JTAG Connector

|                  | Signal   | Pin | Pin | Signal   |
|------------------|----------|-----|-----|----------|
|                  | TMS      | 1   | 2   | TRST     |
|                  | TDI      | 3   | 4   | GND      |
| 2 0 0 0 0 0 14   | VCC3_AUX | 5   | 6   | GND      |
| 1 □ ○ ○ ○ ○ ○ 13 | TDO      | 7   | 8   | GND      |
|                  | RTCK_R   | 9   | 10  | GND      |
| · <del>-</del> · | TCK      | 11  | 12  | GND      |
|                  | Rpu 4.7k | 13  | 14  | Rpu 4.7k |

#### J10: CPU FSI Connector

| _         | Signal       | Pin | Pin | Signal                |
|-----------|--------------|-----|-----|-----------------------|
| 0 0 1 - 2 | NC           | 1   | 2   | PV_FSI_P_S1CT_FSI_SMD |
|           | Rpu 49.9 ohm | 3   |     |                       |

#### J36: CPLD JTAG Header

|     | Signal | Pin | Pin | Signal |
|-----|--------|-----|-----|--------|
|     | TCK    | 1   | 2   | GND    |
| 0 0 | TDO    | 3   | 4   | VCC    |
| 0   | TMS    | 5   | 6   | NC     |
| 0 0 | NC     | 7   | 8   | NC     |
|     | TDI    | 9   | 10  | GND    |

#### **J9: VPD Connector**

|              | Signal  | Pin | Pin | Signal |
|--------------|---------|-----|-----|--------|
|              | PWR     | 1   | 2   | GND    |
| 2 0 0 0 0 10 | I2C SDA | 3   | 4   | NC     |
| 1 0 0 0 0 9  | I2C SCL | 5   | 6   | NC     |
|              | NC      | 7   | 8   | NC     |
|              | GND     | 9   | 10  | PWR    |

#### J46: PSU SIGNAL Connector

|     | Signal   | Pin | Pin | Signal |
|-----|----------|-----|-----|--------|
|     | GND      | 1   | 2   | SDA    |
|     | +12VSB   | 3   | 4   | SCL    |
|     | +12VSB   | 5   | 6   | PS_ON  |
| 0 0 | GND      | 7   | 8   | ALERT  |
|     | PSU2_A0  | 9   | 10  | GND    |
|     | PSU2_A1  | 11  | 12  | KEY    |
| 0 0 | SMART_ON | 13  | 14  | RETURN |
|     | 12VSL    | 15  | 16  | +12V   |
|     | PRESENT  | 17  | 18  | PWOK   |
| ا ا | PS_KILL  | 19  | 20  | GND    |

### J13: TUSB7340 Debug Connector

|  | Signal    | Pin | Pin | Signal |
|--|-----------|-----|-----|--------|
|  | TUSB_VCC3 | 1   | 2   | TMS    |
|  | TDI       | 3   | 4   | TDO    |
|  | TCK       | 5   | 6   | TRST   |
|  |           | GND | 7   |        |

#### J14/J18/J41: SMBUS Connector

| _ | Signal   | Pin | Pin | Signal |
|---|----------|-----|-----|--------|
|   | SMB CLK  | 1   | 2   | GND    |
|   | SMB DATA | 3   |     |        |

#### J15: SMBUS Connector

| _ | Signal  | Pin | Pin | Signal   |
|---|---------|-----|-----|----------|
|   | SMB CLK | 1   | 2   | SMB DATA |
|   | GND     | 3   |     |          |

## J42: PLX8718 SMBus Select Jumper

|           | Signal                                    | Pin | Pin | Signal      |  |
|-----------|-------------------------------------------|-----|-----|-------------|--|
| <b>▼</b>  | BMC_PEX_DATA                              | 1   | 2   | BMC_PEX_CLK |  |
| 0 0 1 - 3 | SMB_DAT1_CN                               | 3   | 4   | SMB_CLK1_CN |  |
| 0 0 2 - 4 | DBG_SMB_DAT                               | 5   | 6   | DBG_SMB_CLK |  |
|           | Pin 1-3, 2-4 closed: I2C to BMC (Default) |     |     |             |  |
|           | Pin 3-5, 4-6 closed: I2C to Debug         |     |     |             |  |

## BIOS\_DEBUG1: SPI Debug Connector

|           | Signal  | Pin | Pin | Signal    |
|-----------|---------|-----|-----|-----------|
| 2 0 0 0 8 | SPI_CS# | 1   | 2   | V3P3      |
| 1 0 0 0 7 | SPI_DO  | 3   | 4   | SPI_HOLD# |
|           | SPI_WP# | 5   | 6   | SPI_CLK   |
| _         | G D     | 7   | 8   | SPI_DI    |

# BMC\_DEBUG1/BMC\_DEBUG2: BMC Debug Pin Header

| _         | Signal                  | Pin  | Pin    | Signal   |
|-----------|-------------------------|------|--------|----------|
|           | BMC_TXD5/               | 1    | 2      | TXD_OUT/ |
| 0 0 1 - 2 | BMC_RXD5<br>BMC_TXD/    |      |        | RXD_OUT  |
|           | BMC_RXD                 | 3    |        |          |
| O O 2 - 3 | Pin1-2 closed: Debug M  |      | fault) |          |
|           | Pin2-3 closed: Normal M | lode |        |          |

# 4.5 Tips on Installing Motherboard in Chassis

Before installing your motherboard, make sure your chassis has the necessary motherboard support studs installed. These studs are usually metal and are gold in color. Usually, the chassis manufacturer will pre-install the support studs. If you are unsure of stud placement, simply lay the motherboard inside the chassis and align the screw holes of the motherboard to the studs inside the case. If there are any studs missing, you will know right away since the motherboard will not be able to be securely installed.

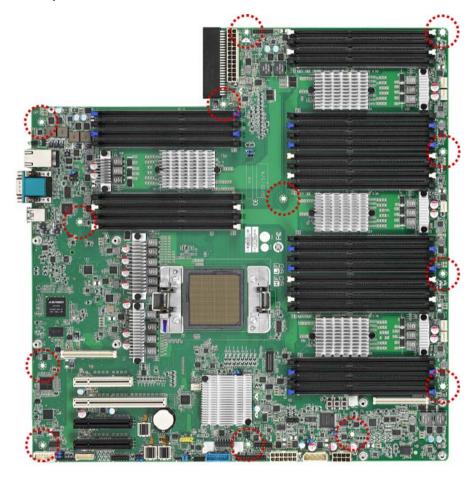

**NOTE:** Be especially careful to look for extra stand-offs. If there are any stand-offs present that are not aligned with a mounting hole on the motherboard, it will likely short components on the back of the motherboard when installed. This will cause malfunction and/or damage to your motherboard.

Some chassis include plastic studs instead of metal. Although the plastic studs are usable, MiTAC recommends using metal studs with screws that will fasten the motherboard more securely in place.

Below is a chart detailing what the most common motherboard studs look like and how they should be installed.

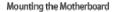

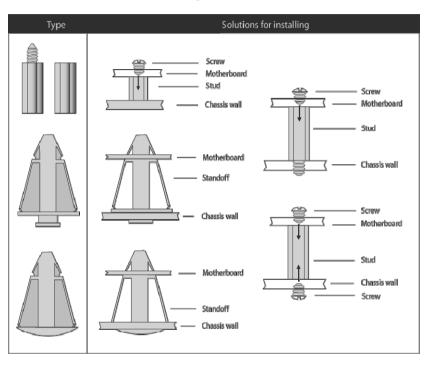

## 4.6 Memory

Any DIMM vendor can be tried, but only Kingston and Hynix are being characterized and qualified. The most preferred choice of 4Gbit DRAM die rev. from the following vendors are Micron v90B 25nm, Hynix Polaris 25nm & Samsung RevD 25nm.

Centaur does not support 1.5V DDR3 RDIMMs because Centaur DDR phy max operational voltage is 1.433V.

Five 1.35V DDR3 RDIMMs are supported. At Minimum, DIMMs must be plugged in pairs.

- 4GB SR x8 with 4GB DRAM
- 8GB SR x4 with 4GB DRAM
- 8GB DR x8 with 4GB DRAM
- 16GB DR x4 with 4GB DRAM
- 32GB QR x4 with 4GB DRAM

32GB DIMMs in both slot0 and slot1 of any Centaur downstream of the processor socket forces DDR speed to 1066.

#### **DIMM Plug Rules**

#### Recommended DIMM plug sequence:

| P8 memory buffer          | Port(s)       | Slot | DIMM qty | DIMM connector tab color | Sequence |
|---------------------------|---------------|------|----------|--------------------------|----------|
| M0-C and M1-C             | A and B       | 0    | 4        | Blue                     | 1        |
| M0-D and M1-D             | A and B       | 0    | 4        | Blue                     | 2        |
| M0-C, M0-D, M1-C and M1-D | C and D       | 0    | 8        | Ivory                    | 3        |
| M0-C, M0-D, M1-C and M1-D | A, B, C and D | 1    | 16       | Black                    | 4        |

#### NOTE:

- DIMMs should all be the same size when progressing in this recommended sequence.
- These are simplified rules to gurantee the same or better BW and latency for all workloads after an upgrade.
- All DIMM connector housings are black.

#### **DIMM Population Table**

DIMM configurations including frequency and information on DMI bandwidth:

|                   |                   | F                 | Peak System M     | emory Bandwidt      | h                   |                     |                     |
|-------------------|-------------------|-------------------|-------------------|---------------------|---------------------|---------------------|---------------------|
| Por               | t AB              | Port CD           |                   | DMI                 | DRAM                | Peak DMI            | Peak DRAM           |
| Slot 1<br>(Ranks) | Slot 0<br>(Ranks) | Slot 1<br>(Ranks) | Slot 0<br>(Ranks) | Frequency<br>(Gb/s) | Frequency<br>(Gb/s) | Bandwidth<br>(GB/s) | Bandwidth<br>(GB/s) |
| Empty             | 1                 | Empty             | Empty             | 9.6                 | 1.333               | 115.2               | 85.3                |
| Empty             | Empty             | Empty             | -1                | 9.6                 | 1.333               | 115.2               | 85.3                |
| Empty             | 1                 | Empty             | 1                 | 9.6                 | 1.333               | 115.2               | 170.6               |
| 1                 | 1                 | 1                 | 1                 | 9.6                 | 1.333               | 115.2               | 170.6               |
| Empty             | 2                 | Empty             | Empty             | 9.6                 | 1.333               | 115.2               | 85.3                |
| Empty             | Empty             | Empty             | 2                 | 9.6                 | 1.333               | 115.2               | 85.3                |
| Empty             | 2                 | Empty             | 2                 | 9.6                 | 1.333               | 115.2               | 170.6               |
| 2                 | 2                 | 2                 | 2                 | 9.6                 | 1.333               | 115.2               | 170.6               |
| Empty             | 4                 | Empty             | Empty             | 9.6                 | 1.333               | 115.2               | 85.3                |
| Empty             | Empty             | Empty             | 4                 | 9.6                 | 1.333               | 115.2               | 85.3                |
| Empty             | 4                 | Empty             | 4                 | 9.6                 | 1.333               | 115.2               | 170.6               |
| 4                 | 4                 | 4                 | 4                 | 8                   | 1.066               | 96                  | 136.4               |

#### NOTE:

- Blue Highlights shows DIMM ranks in each slot.
- Yellow highlights show reduced peak bandwidth.
- Green highlights show preferred configurations for max sustained bandwidth.
- Actual usable system memory bandwidth is dependent on the application and the amount of memory installed in the system. Memory bandwidth to the processor is delivered over the DMI interface from the P8 Memory Buffer to the processor. Bandwidth to the processor is combination of the bandwidth from the DRAM and the bandwidth from the internal cache in the P8 Memory Buffer. Although the cache can supply bandwidth to the processor, to achieve peak memory bandwidth levels DIMMs should be installed so that the peak DRAM bandwidth is greater than the peak DMI bandwidth.

# 4.7 Connecting External Devices

Connecting external devices to the motherboard is an easy task. The motherboard supports a number of different interfaces through connecting peripherals. See the following diagrams for the details.

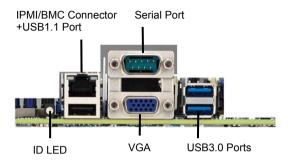

**NOTE:** Peripheral devices can be plugged straight into any of these ports but software may be required to complete the installation.

#### Onboard LAN LED Color Definition

The onboard Ethernet port has green and yellow LEDs to indicate LAN status. The chart below illustrates the different LED states.

|                  | 10/100/1000 Mbps LAN Link/Activity LED Scheme |                |              |  |  |
|------------------|-----------------------------------------------|----------------|--------------|--|--|
| LEFT             | RIGHT                                         | Left LED       | Right LED    |  |  |
| 40 Mhm           | Link                                          | Green          | Off          |  |  |
| 10 Mbps          | Active                                        | Blinking Green | Off          |  |  |
|                  | Link                                          | Green          | Solid Green  |  |  |
| 100 Mbps         | Active                                        | Blinking Green | Solid Green  |  |  |
|                  | Link                                          | Green          | Solid Yellow |  |  |
| 1000 Mbps Active |                                               | Blinking Green | Solid Yellow |  |  |
| No               | Link                                          | Off            | Off          |  |  |

# 4.8 Installing the Power Supply

There are **five** (5) power connectors on your SP012 motherboard. The SP012 supports EPS 12V power supply.

PWR1: 50-pin Power Connector

| - ·           |     |     |                |
|---------------|-----|-----|----------------|
| Signal        | Pin | Pin | Signal         |
| <br>-         | A1  | B1  | GND            |
| GND           | A2  | B2  | GND            |
| GND           | A3  | B3  | GND            |
| GND           | A4  | B4  | GND            |
| GND           | A5  | B5  | GND            |
| GND           | A6  | В6  | GND            |
| GND           | A7  | B7  | GND            |
| GND           | A8  | B8  | GND            |
| GND           | A9  | В9  | GND            |
| +12V_IN       | A10 | B10 | +12V_IN        |
| +12V_IN       | A11 | B11 | +12V_IN        |
| +12V_IN       | A12 | B12 | +12V_IN        |
| +12V_IN       | A13 | B13 | +12V_IN        |
| +12V_IN       | A14 | B14 | +12V_IN        |
| +12V_IN       | A15 | B15 | +12V_IN        |
| +12V_IN       | A16 | B16 | +12V_IN        |
| +12V_IN       | A17 | B17 | +12V_IN        |
| +12V_IN       | A18 | B18 | +12V_IN        |
| PSU1_SDA      | A19 | B19 | PSU1_A0        |
| PSU1_SCL      | A20 | B20 | PSU1_A1        |
| PSU1_PSON_N   | A21 | B21 | +12VSB         |
| PSU1_ALERT    | A22 | B22 | PSU1SMART_ON   |
| PSU1_RETURN_S | A23 | B23 | PSU1_12VLS     |
| PSU1_12VS+    | A24 | B24 | PSU1_PRESENT_N |
| PSU1_PWOK     | A25 | B25 | PSU1_PS_KILL   |

PWR4: 4-pin Power Connector

| Signal | Pin | Pin | Signal |
|--------|-----|-----|--------|
| +12V   | 1   | 2   | GND    |
| GND    | 3   | 4   | +5V    |

PWR3: HDD + FAN Power Connector

|  | Signal | Pin | Pin | Signal    |
|--|--------|-----|-----|-----------|
|  | GND    | 1   | 7   | +12V_HDDA |
|  | GND    | 1   | 8   | +12V_HDDA |
|  | GND    | 3   | 9   | +12V_HDDB |
|  | GND    | 4   | 10  | +12V_HDDB |
|  | GND    | 5   | 11  | +12VFAN   |
|  | GND    | 6   | 12  | +12VFAN   |

#### PWR2: ATX 50-pin Power Connector

|      | Signal | Pin | Pin | Signal  |
|------|--------|-----|-----|---------|
|      | GND    | 1   | 13  | +12V_IN |
|      | GND    | 2   | 14  | +12V_IN |
|      | GND    | 3   | 15  | +12V_IN |
|      | GND    | 4   | 16  | +12V_IN |
|      | GND    | 5   | 17  | +12V_IN |
|      | GND    | 6   | 18  | +12V_IN |
|      | GND    | 7   | 19  | +12V_IN |
|      | GND    | 8   | 20  | +12V_IN |
|      | GND    | 9   | 21  | +12V_IN |
|      | GND    | 10  | 22  | +12V_IN |
|      | GND    | 11  | 23  | +12V_IN |
| o 12 | GND    | 12  | 24  | +12V_IN |

#### **PWR5: Power Connector for GPU**

| Signal | Pin | Pin | Signal   |
|--------|-----|-----|----------|
| GND    | 1   | 5   | +12V_GPU |
| GND    | 2   | 6   | +12V_GPU |
| GND    | 3   | 7   | +12V_GPU |
| GND    | 4   | 8   | +12V_GPU |

#### NOTE:

- 1. You must unplug the power supply before plugging the power cables to motherboard connectors.
- 2. Apply 5Vsb power supply with current support below 2A.

# **Chapter 5: Petitboot Bootloader**

#### 5.1 About the Petitboot

The Petitboot is a platform independent bootloader based on the Linux kexec warm reboot mechanism. Petitboot supports loading kernel, initrd and device tree files from Linux mountable file system, plus can load files from the network using various protocols. Petitboot includes command line user interface programs and can boot operating system that includes kexec boot support.

The Petitboot section of this manual is subject to change without notice and is provided for reference purposes only. The settings and configurations of the Petitboot are current at the time of print and are subject to change, and therefore may not match exactly what is displayed on screen.

This section describes the Petitboot menu program. The menu program lets you modify basic configuration settings. The settings are then stored in a NVRAM partition that retains the information even when the power is turned off.

#### To start the Petitboot menu program:

- 1. Power on or reboot your system.
- After the Processor NOR (PNOR) firmware process is complete, the Petitboot menu will automatically show up on the system console output or on the VGA screen.

**Note:** Once the Petitboot menu program starts, it will scan local boot devices and network interfaces to find boot options that are available to the system. If the boot options exist, after approximately 10 seconds, Petitboot will boot the first option.

# 5.1.1 Setup Basics

The table below shows how to navigate in the Petitboot menu program using the keyboard.

| Key                   | Function                                             |
|-----------------------|------------------------------------------------------|
| Left/Right Arrow Keys | Move between characters                              |
| Up/Down Arrow Keys    | Move between selections                              |
| Enter                 | Open highlighted section or accept the configuration |
| Tab                   | Move to the next selection                           |
| Tab + Shift Keys      | Move to the previous selection                       |
| ESC/X Keys            | Exit                                                 |

### 5.1.2 Getting Help

Pressing [H] will display a help page that describes the appropriate keys to use and the possible selections for the highlighted item. To exit the help page, please press [ESC] or the [X] keys.

#### 5.1.3 In Case of Problems

The best advice is to only alter settings that you thoroughly understand.

If you have trouble booting your computer after making and saving the changes with the Petitboot menu program, you can restart the computer by holding the power button down about 4 seconds then release the button, the computer will shut off.

#### 5.1.4 Setup Variations

Not all systems have the same Petitboot menu layout or options. While the basic look and function of the Petitboot menu remains more or less the same for most systems, the appearance of your menu screen may differ from the charts shown in this section. Each system design and chipset combination requires a custom configuration. In addition, the final appearance of the menu program depends on the system designer. Your system designer may decide that certain items should not be available for user configuration, and remove them from the Petitboot menu program.

**NOTE**: The following pages provide the details of Petitboot menu. Please be noticed that the Petitboot menu are continually changing due to the Processor NOR (PNOR) firmware updating. The Petitboot menu provided are the most updated ones when this manual is written. Please visit TYAN's website at <a href="http://www.tyan.com">http://www.tyan.com</a> for the information of PNOR firmware updating.

#### 5.2 Petitboot Main Menu

In this section, from the top title of Petitboot main menu, it shows you the general information such as TYAN product name and PNOR firmware version. A help and status menu is displayed at the lower part of the Petitboot screen. Also, if Petitboot returns a list of boot options that are available to the system, you can select them with the following methods:

To select a boot option, press Enter.

To make changes to an existing option, type **E** (edit).

To add a new boot option, type **N** (new).

# TYAN TN71-BP012 PNOR V1.00

System information System configuration Rescan devices Retrieve config from URL \*Exit to shell

Enter=accept, e=edit, n=new, x=exit, h=help Welcome to Petitboot

## System information

Display information about the system, including the MAC addresses of each network interface, type I (information).

#### System configuration

Make changes to the system configuration, type **C** (configure).

#### Rescan devices

Find new or updated boot options on the system, select the 'Rescan devices' option.

#### Retrieve config from URL

Retrieve new boot options from a remote configuration file, select the 'Retrieve config from URL' option.

#### Exit to shell

Close the Petitboot interface, type X (exit).

# 5.3 Petitboot System Information

This screen shows general information about the system type, ID and including the MAC addresses of each network interface for use when configuring boot behaviors.

Petitboot System Information

System type: TN71-BP012

Network interfaces

eth0:

MAC: a0:42:3f:2d:04:4e

link: down

eth1:

MAC: a0:42:3f:2d:04:4f

link: down

eth2:

MAC: a0:42:3f:2d:04:50

link: down

eth3:

MAC: a0:42:3f:2d:04:51

link: down

x=exit, h=help

#### **Petitboot System Information**

Read Only

## 5.4 Petitboot System Configuration

| Petitboot System   | n Configuration                                                                                    |                   |
|--------------------|----------------------------------------------------------------------------------------------------|-------------------|
| Autoboot:          | ( ) Don't autoboot (*) Autoboot from any disk/network de ( ) Only autoboot from a specific disk/   |                   |
| Timeout:           | 10 seconds                                                                                         |                   |
| Network:           | (*) DHCP on all active interfaces<br>() DHCP on a specific interface<br>() Static IP configuration |                   |
| DNS Server(s):     | (if not provided by DHCP server)                                                                   | (eg. 192.168.0.2) |
|                    | [ OK ] [ Help ] [ Cancel                                                                           | 1                 |
|                    |                                                                                                    |                   |
| tab=next, shift+ta | ab=previous, x=exit, h=help                                                                        |                   |

#### Autoboot

There are three possible options for automatic-boot behaviors:

Don't autoboot / **Autoboot from any disk/network device** /

Only autoboot from a specific disk/network device

#### Don't autoboot:

Boot options will be listed in the Petitboot menu, but none will be booted automatically. User interaction will be required to continue past the Petitboot menu. Use this option if you want the machine to wait for an explicit boot selection, or want to interact with Petitboot before booting the system.

#### • Autoboot from any disk/network device:

Any boot option that is marked as a default (by bootloader configuration) will be booted automatically after a timeout. Use this option if you want to quickly boot your system without changing any boot option settings. This is the typical configuration.

#### Only autoboot from a specific disk/network device:

Only boot options from a single device (specified here) will be booted automatically after a timeout. Use this option if you have multiple operating system images installed.

#### **Timeout**

Specify the length of time, in seconds, that the main menu will be displayed before the default boot option is started. This option is only displayed if autoboot is enabled.

10 seconds

#### **Network options**

There are three possible options for the system network interface: **DHCP on all active interfaces** / DHCP on a specific interface /

Static IP configuration

#### DHCP on all active interfaces:

Automatically assigns IP addresses to each network interface. Use this option if you have a DHCP server on your network.

#### DHCP on a specific interface:

Automatically assigns IP addresses to the selected network interface. The other interfaces are not configured. Select this option if you have multiple DHCP servers on different interfaces, but only want to configure a single interface during boot.

#### • Static IP configuration:

Allows you to specify an IPv4 address and network mask, gateway and a DNS server or servers for a network interface. Select this option if you do not have a DHCP server, or want explicit control of network settings.

#### DNS Server(s)

Setup the DNS Server(s) IP address for your network interface.

# 5.5 Petitboot Config Retrieval

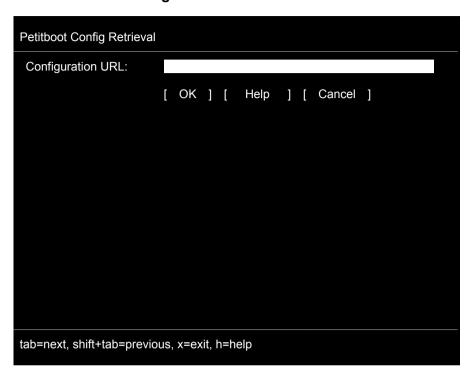

#### **Configuration URL:**

Supply a valid URL here to retrieve a remote pxe-boot config file and parse it.

URLs are of the form 'scheme://host/path/to/pxeconffile', such as tftp://host/pxeconffile or http://host/pxeconffile

## 5.6 Petitboot Shell

If user selects the 'Exit to Shell' menu item, system will exit the Petitboot program and present the user with a Linux shell prompt. This shell is a busybox based system that includes many of the standard shell commands and Linux utilities.

```
Exiting petitboot. Type 'exit' to return.

/#

/#

/#

/#
```

# **NOTE**

# **Chapter 6: Diagnostics**

**NOTE**: if you experience problems with setting up your system, always check the following things in the following order:

#### Memory, Video, CPU

By checking these items, you will most likely find out what the problem might have been when setting up your system. For more information on troubleshooting, check the TYAN website at <a href="http://www.tyan.com">http://www.tyan.com</a>.

## 6.1 Flash Utility

Every Processor NOR (PNOR) firmware file is unique for the motherboard it was designed for. For Flash Utilities, PNOR downloads, and information on how to properly use the Flash Utility with your motherboard, please check the TYAN web site at <a href="http://www.tyan.com">http://www.tyan.com</a>

**NOTE:** Please be aware that by flashing your PNOR, you agree that in the event of a PNOR flash failure, you must contact your dealer for a replacement PNOR. There are no exceptions. TYAN does not have a policy for replacing PNOR chips directly with end users. In no event will TYAN be held responsible for damages done by the end user.

# 6.2 Hostboot IPLs Progress Code

The Hostboot initial program loads (IPLs) progress codes are the simple set of checkpoints during the Hostboot firmware boot process. The following table describes the type of checkpoints that may occur during the IPLs portion of the Hostboot:

#### **Checkpoint Ranges Overview**

| Status of IPLs Range | Description                          |
|----------------------|--------------------------------------|
| ISTEP 06.01 – 06.13  | IStep 06 - Slave SBE                 |
| ISTEP 07.01 - 07.09  | IStep 07 - Nest Chiplets             |
| ISTEP 08.01 – 08.08  | IStep 08 - EDI, El Initialization    |
| ISTEP 09.01 - 09.02  | IStep 09 - Activate PowerBus         |
| ISTEP 10.01 – 10.14  | IStep 10 - Hostboot SBE Centaur Init |
| ISTEP 11.01 – 11.13  | IStep 11 - DMI Training              |
| ISTEP 12.01 – 12.05  | IStep 12 - MC Config                 |
| ISTEP 13.01 – 13.12  | IStep 13 - DRAM Training             |
| ISTEP 14.01 – 14.09  | IStep 14 - DRAM Initialization       |
| ISTEP 15.01 – 15.03  | IStep 15 - Build Winkle Images       |
| ISTEP 16.01 – 16.04  | IStep 16 - Core Activate             |
| ISTEP 18.13 – 18.14  | IStep 18 - Establish System SMP      |
| ISTEP 21.01 – 21.03  | IStep 21 - Start Payload             |

| Progress Code        | Description                                   |  |  |
|----------------------|-----------------------------------------------|--|--|
| IStep 06 – Slave SBE |                                               |  |  |
| ISTEP 06.01          | Setup host environment (non-executable istep) |  |  |
| ISTEP 06.02          | Hostboot istep ready (non-executable istep)   |  |  |
| ISTEP 06.03          | Setup the FSI links to slave chips            |  |  |
| ISTEP 06.04          | Build IPL parameters                          |  |  |
| ISTEP 06.05          | Builds targeting                              |  |  |
| ISTEP 06.06          | Do Gard                                       |  |  |
| ISTEP 06.07          | Clear deconfigured states                     |  |  |
| ISTEP 06.08          | Clean up MCS extent regs                      |  |  |
| ISTEP 06.09          | Setup centaur ref clocks                      |  |  |
| ISTEP 06.10          | Update SBE config data area                   |  |  |
| ISTEP 06.11          | Start the SBE engine on slave chips           |  |  |
| ISTEP 06.12          | Check Slave SBE Complete                      |  |  |
| ISTEP 06.13          | vSBE Init of Slave Chips                      |  |  |

| Progress Code            | Description                                        |  |  |  |
|--------------------------|----------------------------------------------------|--|--|--|
| IStep 07 – Nest Chiplets |                                                    |  |  |  |
| ISTEP 07.01              | Processor attribute update                         |  |  |  |
| ISTEP 07.02              | PLL Initfile for A, X, PCIe, DMI                   |  |  |  |
| ISTEP 07.03              | Setup PLL for A, X, PCIe, DMI                      |  |  |  |
| ISTEP 07.04              | Start clocks on A, X, PCle chiplets                |  |  |  |
| ISTEP 07.05              | Apply scom inits to chiplets                       |  |  |  |
| ISTEP 07.06              | Apply scom inits to Xbus                           |  |  |  |
| ISTEP 07.07              | Apply scom inits to Abus                           |  |  |  |
| ISTEP 07.08              | Apply scom inits to PCIE chiplets                  |  |  |  |
| ISTEP 07.09              | Apply sequenced scom inits                         |  |  |  |
| IStep 08 – EDI, EI       | Initialization                                     |  |  |  |
| ISTEP 08.01              | Restore Fabric/EDI Bus eRepair data                |  |  |  |
| ISTEP 08.02              | Calibrate Fabric/EDI interfaces                    |  |  |  |
| ISTEP 08.03              | Advanced pre EI/EDI training                       |  |  |  |
| ISTEP 08.04              | Run training on internal buses                     |  |  |  |
| ISTEP 08.05              | Advanced post EI/EDI training                      |  |  |  |
| ISTEP 08.06              | Load PRD for powerbus domain                       |  |  |  |
| ISTEP 08.07              | Start listening for attentions                     |  |  |  |
| ISTEP 08.08              | Lower functional fences on local SMP               |  |  |  |
| IStep 09 – Activa        | te PowerBus                                        |  |  |  |
| ISTEP 09.01              | Integrate P8 Processor Chip (PgP) Islands into SMP |  |  |  |
| ISTEP 09.02              | Placeholder for secure boot                        |  |  |  |
| IStep 10 - Hostbo        | pot SBE Centaur Init                               |  |  |  |
| ISTEP 10.01              | Hook for PRD to handle reconfig                    |  |  |  |
| ISTEP 10.02              | TP Chiplet init                                    |  |  |  |
| ISTEP 10.03              | Program Nest PLL                                   |  |  |  |
| ISTEP 10.04              | Setup Nest PLL                                     |  |  |  |
| ISTEP 10.05              | Cen TP Chiplet init 2                              |  |  |  |
| ISTEP 10.06              | Cen TP Chiplet array init                          |  |  |  |
| ISTEP 10.07              | Cen TP Chiplet Start clocks                        |  |  |  |
| ISTEP 10.08              | Cen Chiplet Init                                   |  |  |  |
| ISTEP 10.09              | Chiplet array init                                 |  |  |  |
| ISTEP 10.10              | Cen DTS init                                       |  |  |  |
| ISTEP 10.11              | Cen Scan overrides                                 |  |  |  |
| ISTEP 10.12              | Manual Cen Scans                                   |  |  |  |
| ISTEP 10.13              | Start Cen Nest                                     |  |  |  |

| Progress Code           | Description                               |  |  |  |
|-------------------------|-------------------------------------------|--|--|--|
| ISTEP 10.14             | Perform any Cen scom inits                |  |  |  |
| IStep 11 – DMI Training |                                           |  |  |  |
| ISTEP 11.01             | Read out ECID off all Centaurs            |  |  |  |
| ISTEP 11.02             | DMI attribute update                      |  |  |  |
| ISTEP 11.03             | DMI Scom setup on P8 MCS                  |  |  |  |
| ISTEP 11.04             | Scom setup on centaur                     |  |  |  |
| ISTEP 11.05             | Restore EDI Bus eRepair data              |  |  |  |
| ISTEP 11.06             | Calibrate DMI interfaces                  |  |  |  |
| ISTEP 11.07             | Advanced pre DMI training                 |  |  |  |
| ISTEP 11.08             | Run training on MC buses                  |  |  |  |
| ISTEP 11.09             | Advanced post DMI training                |  |  |  |
| ISTEP 11.10             | Initialize EDI Frame                      |  |  |  |
| ISTEP 11.11             | Load PRD for DMI domain                   |  |  |  |
| ISTEP 11.12             | Start listening for attentions            |  |  |  |
| ISTEP 11.13             | Set the Inband base addresses             |  |  |  |
| IStep 12 – MC Co        | nfig                                      |  |  |  |
| ISTEP 12.01             | Collect Master DIMM SPD                   |  |  |  |
| ISTEP 12.02             | Calculate DIMM voltage                    |  |  |  |
| ISTEP 12.03             | Calculate DIMM frequency                  |  |  |  |
| ISTEP 12.04             | Determine effective config                |  |  |  |
| ISTEP 12.05             | MSS attribute update                      |  |  |  |
| IStep 13 – DRAM         | Training                                  |  |  |  |
| ISTEP 13.01             | Disable VDDR on CanContinue loops         |  |  |  |
| ISTEP 13.02             | PLL Initfile for MBAs                     |  |  |  |
| ISTEP 13.03             | Setup PLL for MBAs                        |  |  |  |
| ISTEP 13.04             | Start clocks on MBAs                      |  |  |  |
| ISTEP 13.05             | Enable the VDDR3 Voltage Rail             |  |  |  |
| ISTEP 13.06             | Perform scom inits to MC and PHY          |  |  |  |
| ISTEP 13.07             | Soft reset of DDR PHY macros              |  |  |  |
| ISTEP 13.08             | DRAM initialize                           |  |  |  |
| ISTEP 13.09             | DRAM training                             |  |  |  |
| ISTEP 13.10             | Advanced DRAM training                    |  |  |  |
| ISTEP 13.11             | Hand off control to MC                    |  |  |  |
| ISTEP 13.12             | Pass in all DIMMs on a given power domain |  |  |  |
| IStep 14 – DRAM         | Initialization                            |  |  |  |
| ISTEP 14.01             | Load PRD for DRAM domain                  |  |  |  |

| Progress Code            | Description                                               |  |  |  |
|--------------------------|-----------------------------------------------------------|--|--|--|
| ISTEP 14.02              | MSS Extent Setup                                          |  |  |  |
| ISTEP 14.03              | Mainstore Pattern Testing                                 |  |  |  |
| ISTEP 14.04              | Initialize the thermal sensor                             |  |  |  |
| ISTEP 14.05              | Configure the Power Systems Host Bridges                  |  |  |  |
| ISTEP 14.06              | Clean up any MCS/Centaurs                                 |  |  |  |
| ISTEP 14.07              | Setup Memory BARs                                         |  |  |  |
| ISTEP 14.08              | Allow execution from memory                               |  |  |  |
| ISTEP 14.09              | Perform Memory-Preserving IPL tasks                       |  |  |  |
| IStep 15 - Build W       | Vinkle Images                                             |  |  |  |
| ISTEP 15.01              | Build runtime winkle images                               |  |  |  |
| ISTEP 15.02              | Tell SLW Eng where winkle image is                        |  |  |  |
| ISTEP 15.03              | Initialize the PORE-SLW engine                            |  |  |  |
| IStep 16 - Core A        | ctivate                                                   |  |  |  |
| ISTEP 16.01              | Activate master core                                      |  |  |  |
| ISTEP 16.02              | Activate slave cores                                      |  |  |  |
| ISTEP 16.03              | Start background scrub                                    |  |  |  |
| ISTEP 16.04              | Notify FSP drawer IPL complete                            |  |  |  |
| IStep 18 - Establi       | sh System SMP                                             |  |  |  |
| ISTEP 18.13              | Create TOD topology                                       |  |  |  |
| ISTEP 18.14              | Start TOD to running state                                |  |  |  |
| IStep 21 - Start Payload |                                                           |  |  |  |
| ISTEP 21.01              | Host runtime setup                                        |  |  |  |
| ISTEP 21.02              | Host verify HDAT structures                               |  |  |  |
| ISTEP 21.03              | Start shutdown sequence of Hostboot and start the Payload |  |  |  |

# **NOTE**

# **Appendix I: Cable Connection Tables**

# 1. Front panel control cable

| Front panel board M1715T71-FPB to SP012GMR/MB |    |               |         |
|-----------------------------------------------|----|---------------|---------|
| Cable Front panel BD Connect to SP012GMR/ME   |    |               |         |
| Front panel control cable                     | J1 | $\rightarrow$ | SSI_FP1 |

## 2. Front USB 3.0 board with cable

| Cable                    | Connect to    | SP012GMR/MB |
|--------------------------|---------------|-------------|
| USB 3.0 board with cable | $\rightarrow$ | USB3 2      |

# 3. System Fan connection

| System Fan to HDD/FAN Backplane board M1271T71-BP12-12 |                                   |      |  |  |
|--------------------------------------------------------|-----------------------------------|------|--|--|
| System Fan                                             | stem Fan Connect to HDD/FAN BP Bo |      |  |  |
| Fan1                                                   | $\rightarrow$                     | FAN1 |  |  |
| Fan2                                                   | $\rightarrow$                     | FAN2 |  |  |
| Fan3                                                   | $\rightarrow$                     | FAN3 |  |  |
| Fan4                                                   | $\rightarrow$                     | FAN4 |  |  |
| Fan5                                                   | $\rightarrow$                     | FAN5 |  |  |

# 4. SAS/SATA cable

| HDD/FAN Backplane board M1271T71-BP12-12 to RAID card |                     |               |            |
|-------------------------------------------------------|---------------------|---------------|------------|
| Cable                                                 | HDD/FAN BP<br>Board | Connect to    | RAID card  |
| Mini-SAS HD<br>cable                                  | MINI_SAS0           | $\rightarrow$ | PORTS 0~3  |
|                                                       | MINI_SAS1           | $\rightarrow$ | PORTS 4~7  |
|                                                       | MINI_SAS2           | $\rightarrow$ | PORTS 8~11 |

# 5. FAN control cable

| HDD/FAN Backplane board M1271T71-BP12-12 to SP012GMR/MB |                     |               |             |
|---------------------------------------------------------|---------------------|---------------|-------------|
| Cable                                                   | HDD/FAN BP<br>Board | Connect to    | SP012GMR/MB |
| FAN control cable                                       | J36                 | $\rightarrow$ | J48         |

# 6. HDD BP power cable

| HDD/FAN Backplane board M1271T71-BP12-12 to SP012GMR/MB |     |               |      |
|---------------------------------------------------------|-----|---------------|------|
| Cable HDD/FAN BP Connect to SP012GMR/N                  |     | SP012GMR/MB   |      |
| 2*6pin power cable                                      | PW5 | $\rightarrow$ | PWR3 |

## 7. Internal 2\*port HDD SATA cable & power cable

| Internal HDD board M1272T71-BP6-2 to MP012-9235-4I card |                    |               |               |
|---------------------------------------------------------|--------------------|---------------|---------------|
| Cable                                                   | Internal HDD board | Connect to    | MP012-9235-4I |
| 2*port SATA cable                                       | SATA0              | $\rightarrow$ | SATA1         |

| Internal HDD board M1272T71-BP6-2 to SP012GMR/MB |                    |               |             |
|--------------------------------------------------|--------------------|---------------|-------------|
| Cable                                            | Internal HDD board | Connect to    | SP012GMR/MB |
| Big 4pin<br>power cable                          | PW2                | $\rightarrow$ | PWR4        |

### 8. Power supply cable

| PSU1 to SP012GMR/MB |               |      |  |
|---------------------|---------------|------|--|
| PSU                 | SP012GMR/MB   |      |  |
| PSU 1               | $\rightarrow$ | PWR1 |  |

| PSU2 to M1619T71-D-PDB |                |    |  |
|------------------------|----------------|----|--|
| PSU                    | M1619T71-D-PDB |    |  |
| PSU 2                  | $\rightarrow$  | J1 |  |

| M1619T71-D-PDB to SP012GMR/MB |      |               |             |
|-------------------------------|------|---------------|-------------|
| Cable                         | PDB  | Connect to    | SP012GMR/MB |
| PSU control cable             | J2   | $\rightarrow$ | J46         |
| 2*12pin power cable           | PWR2 | $\rightarrow$ | PWR2        |

## **NOTE**

# Appendix II: FRU Parts Table

|                        | TN71-BP012 FRU Parts |              |         |                                                                            |
|------------------------|----------------------|--------------|---------|----------------------------------------------------------------------------|
| Item                   | Model<br>Number      | Part Number  | Picture | Description                                                                |
| Power Supply           | FRU-PS-0090          | 471100000238 |         | 1200W PSU                                                                  |
| FAN Module             | FRU-TS-9130          | 5412T5340005 |         | 15000RPM,80*80*38mm, 6PIN<br>fan                                           |
| Heatsink & Cooler      | FRU-TH-0160          | 343T53400002 | 37      | Heatsink                                                                   |
| PCBA:<br>MP012-B840-4T | FRU-RC-0170          | 5411T5340017 |         | MP012-B840-4T LAN Mezz Card                                                |
| PCBA:<br>MP012-9235-4I | FRU-RC-0180          | 5411T5340011 |         | Marvell 9235 4-port SATA Mezz<br>Card                                      |
| DRAM                   | FRU-KP-0031          | 3237T5280001 |         | SAMSUNG SDRAM DDR3,16G                                                     |
| Cable                  | FRU-CS-0330          | 332810000514 |         | TF-POWER CORD; SBU, US, 125<br>V, 16 AWG (1.31mm²), 1800mm,<br>AC PWR CORD |
| Cable                  | CCBL-0300            | 332810000281 |         | A/C Power Cord, L=1830mm,EU type                                           |

## **NOTE**

### Appendix III: Set BMC IP address

There are two ways to set BMC IP. One is via Petitboot shell and the other is via MEGARAC. These two manners are addressed below.

#### A.1 Via Petitboot to set BMC IP

**Step 1.** Here shows how to set BMC IP via Petitboot. Assume the network mode is **DHCP** and its IP is **192.168.88.49**. Connect the server/laptop and Habanero Serial COM1 by RS232 to the USB converter. DB9 cable and DB9 to COM2 cable.

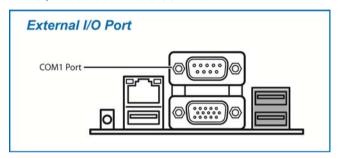

**Step 2.** Start a PuTTY terminal emulator and fill in serial line and speed as **COM7** and **115200**, and then click **Open** to start connection.

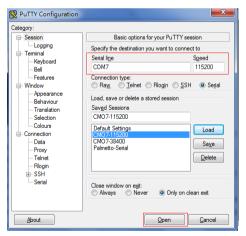

**Step 3.** Power on Habanero through the front power button.

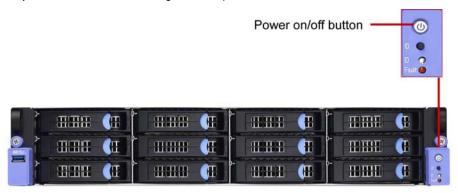

Step 4. Move arrow key to Exit to shell when Petitboot menu shows up.

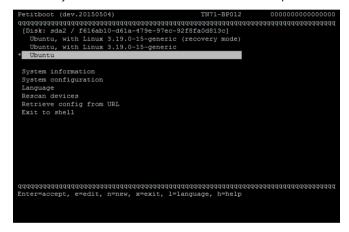

**Step 5.** Displays current BMC network settings by command *ipmitool lan print 1*. For this instance network mode is DHCP and IP is 192.168.88.49.

```
xiting petitboot. Type 'exit' to return.
  # ipmitool lan print 1
 [194703452585,3] BT: Host error 0xc1 receiving BT/IPMI response for msg 0x04
[194703569283,3] IPMI: Got error response 0xc1
Set in Progress
Auth Type Support
                              : Set Complete
Auth Type Enable
                              : Callback : MD5
                               : User
                                          : MD5
                               : Operator : MD5
                              : OEM
                                           : MD5
IP Address Source : DHCP Address
                              : 192.168.88.49
IP Address
Subnet Mask
                              : 255.255.255.0
                             : a0:42:3f:25:16:82
MAC Address
SRMP Community String : AMI
IF Header : TIL-0x40 Flags=0x40 Precedence=0x00 TOS=0x10
BMC ARP Control : ARP Responses Enabled, Gratuitous ARP Disabled
Gratituous ARP Intrv1 : 0.0 seconds
Default Gateway IP : 192.168.88.254
Default Gateway MAC : ac:22:0b:9a:40
                              : ac:22:0b:9a:40:18
Backup Gateway IP
Backup Gateway MAC
 802.1q VLAN ID
                              : Disabled
```

**Step 6.** To set a static mode, static IP and mask by command ipmitool lan set 1 ipsrc static; sleep 1; ipmitool lan set 1 ipaddr 192.168.88.149; sleep 1; ipmitool lan set 1 netmask 255.255.255.0; sleep 1; ipmitool lan set 1 defgw ipaddr 192.168.88.1; then check current BMC network settings by command ipmitool lan print 1, current network mode is static and its IP is 192.168.88.149, type exit to back Petitboot menu.

```
/ # ipmitool lan set 1 ipsrc static; sleep 1; ipmitool lan set 1 ipaddr 192.16
8.88.149; sleep 1; ipmitool lan set 1 netmask 255.255.0; sleep 1; ipmitool lan set 1 defgw; ipaddr 192.168.88.1;
[444949846291,3] BT: Host error 0xc1 receiving BT/IPMI response for msg 0x1f
[4449499912212,3] IPMI: Got error response 0xc1
[445246801840,3] BT: Host error 0x80 receiving BT/IPMI response for msg 0x27
[445249214280,3] IPMI: Got error response 0x80
[445989206271,3] BT: Host error 0xc1 receiving BT/IPMI response for msg 0x2a
[445989301417,3] IPMI: Got error response 0xc1
Setting LAN IP Address to 192.168.88.149
[446639445698,3] BT: Host error 0x80 receiving BT/IPMI response for msg 0x32
[446639508687,3] IPMI: Got error response 0x80
[447468887554,3] BT: Host error 0xc1 receiving BT/IPMI response for msg 0x35
[447468957297,3] IPMI: Got error response 0x61
Setting LAN Subnet Mask to 255.255.255.0
[448620892065,3] BT: Host error 0x80 receiving BT/IPMI response for msg 0x3d
[448620892065,3] BT: Host error 0x80 receiving BT/IPMI response for msg 0x3d
[44862089065,3] BT: Host error 0x80 receiving BT/IPMI response for msg 0x3d
[44862089065,3] BT: Host error 0x80 receiving BT/IPMI response for msg 0x3d
[44862089065,3] BT: Host error 0x80 receiving BT/IPMI response for msg 0x3d
[44862089065,3] BT: Host error 0x80 receiving BT/IPMI response for msg 0x3d
[44862089065,3] BT: Host error 0x80 receiving BT/IPMI response for msg 0x3d
```

```
# ipmitool lan print 1
[856393033919,3] BT: Host error 0xc1 receiving BT/IPMI response for msg 0
[856393105610,3] IPMI: Got error response 0xc1
Set in Progress
                        : Set Complete
Auth Type Support
                         MD5
Auth Type Enable
                          Callback ·
                                    MD5
                          User
                                     MD5
                                     MD5
                          Operator
                          Admin
                                     MD5
                                    MD5
IP Address Source
                          Static Address
TP Address
                          192.168.88.149
Subnet Mask
                         255.255.255.0
MAC Address
                        : a0:42:3f:25:16:82
SNMP Community String
IP Header
                       : TTL=0x40 Flags=0x40 Precedence=0x00 T0S=0x10
BMC ARP Control
                         ARP Responses Enabled, Gratuitous ARP Disabled
Gratituous ARP Intrvl : 0.0 seconds
                     : 192.168.88.1
Default Gateway IP
Default Gateway MAC
                         a0: 42: 3f: 25: 16: ca
Backup Gateway IP
                         0.0.0.0
Backup Gateway MAC
                         00:00:00:00:00:00
802.1q VLAN IĎ
                         Disabled
802.1g VLAN Priority
RMCP+ Cipher Suites
                        : 0,1,2,3,6,7,8,11,12,15,16,17
```

#### A.2 Via MEGARAC to set BMC IP

**Step 1.** Assume BMC IP is 192.168.88.149 and Static mode. Open MEGARAC by a browser and key in <a href="https://192.168.88.149">https://192.168.88.149</a>, then login as **ADMIN** and password is **admin**.

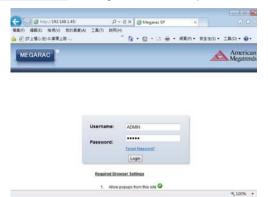

Step 2. Here shows the network mode is Static and its IP is 192.168.88.149.

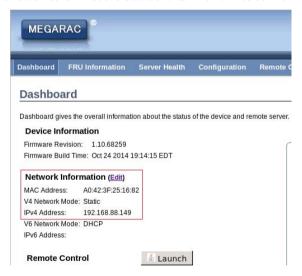

Step 3. Click Network.

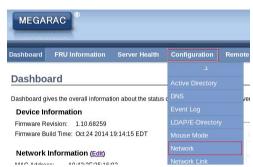

Step 4. Check DHCP and then click Save.

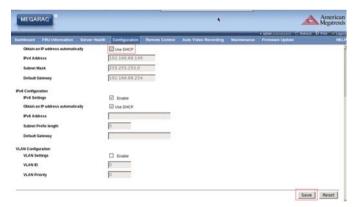

**Step 5.** Login MEGARAC again to make sure network mode is DHCP. Current network mode is DHCP and IP become DHCP IP 192.168.88.49.

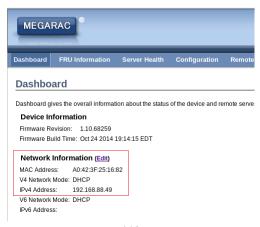

118

### **Appendix IV: Technical Support**

If a problem arises with your system, you should first turn to your dealer for direct support. Your system has most likely been configured or designed by them and they should have the best idea of what hardware and software your system contains. Hence, they should be of the most assistance for you. Furthermore, if you purchased your system from a dealer near you, take the system to them directly to have it serviced instead of attempting to do so yourself (which can have expensive consequence).

If these options are not available for you then MITAC COMPUTING TECHNOLOGY CORPORATION can help. Besides designing innovative and quality products for over a decade, MiTAC has continuously offered customers service beyond their expectations. TYAN's website (http://www.tyan.com) provides easy-to-access resources such as in-depth Linux Online Support sections with downloadable Linux drivers and comprehensive compatibility reports for chassis, memory and much more. With all these convenient resources just a few keystrokes away, users can easily find their latest software and operating system components to keep their systems running as powerful and productive as possible. MiTAC also ranks high for its commitment to fast and friendly customer support through email. By offering plenty of options for users, MiTAC serves multiple market segments with the industry's most competitive services to support them.

Please feel free to contact us directly for this service at tech-support@tyan.com

#### **Help Resources:**

- 1. See the POST codes section of this manual.
- 2. See the TYAN's website for FAQ's, bulletins, driver updates, and other information: <a href="http://www.tyan.com">http://www.tyan.com</a>
- 3. Contact your dealer for help before calling TYAN.

#### **Returning Merchandise for Service**

During the warranty period, contact your distributor or system vendor FIRST for any product problems. This warranty only covers normal customer use and does not cover damages incurred during shipping or failure due to the alteration, misuse, abuse, or improper maintenance of products.

#### NOTE:

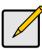

A receipt or copy of your invoice marked with the date of purchase is required before any warranty service can be rendered. You may obtain service by calling the manufacturer for a Return Merchandise Authorization (RMA) number. The RMA number should be prominently displayed on the outside of the shipping carton and the package should be mailed prepaid.

TYAN will pay to have the board shipped back to you.

TYAN® TN71-BP012 Service Engineer's Manual V1.0f

Document No.: D2316-100